$\frac{7}{1}$ 57, 73

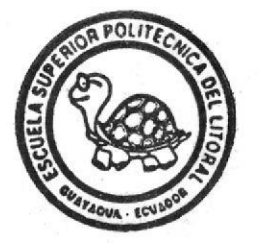

POLITECNICA DEL LITORAL ESCUELA SUPERIOR PROGRAMA DE TECNOLOGIA EN COMPUTACION **BERGER BERGER SERIES** 

SISTEMA DE CONTROL ACTIVOS BID - ESPOL MANUAL DE DISEÑO

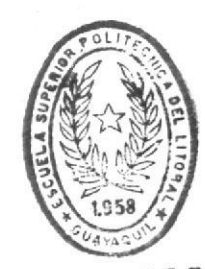

IOTECA DE ESCUELAS TECNOLOG.CAS

### PROYECTO

Previo a la Obtención del Título de Analista de Sistema

## Presentado por: Walter L. Vélez Delgado

DIRECTOR:

## Ing. Alfredo Alvarez

### 1991

**GUAYAQUIL** 

**ECUADOR** 

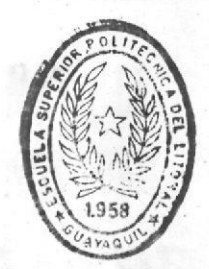

まま

BIBLIOTECA

#### DEDICATORIA

A mis padres<br>por su amor y apoyo incondicional<br>durante toda mi vida estudiantil.

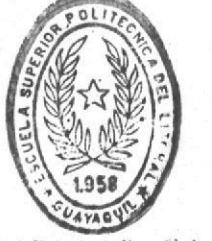

BIBLIOTECA DE ESCHELAS TERNOLOGICAS

#### AGRADECIMIENTO

Gracias a Dios.

Y gracias a quienes ayudaron a la culminación exitosa de este trabajo, a mis profesores por los conocimientos impartidos y a mis compañeros por su apoyo.

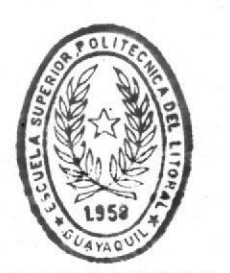

BIBLIOTECA DE ESCUELAS TECNOLOGICAS

DIRECTOR DEL PROVECTO  $\epsilon$ 

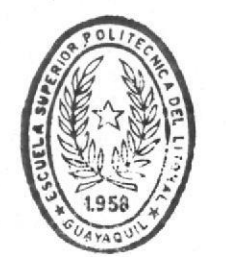

**BIBLIOT : CA** DE ESCUELAS IECNULUGICAS

#### DECLARACION EXPRESA

La responsabilidad por los hechos, ideas y doctrinas expuestos en este proyecto me corresponden<br>exclusivamente, y el patrimonio intelectual del mismo a<br>la "ESCUELA SUPERIOR POLITECNICA DEL LITORAL"

(Reglamento de Exámenes y Títulos Profesionales de la ESPOL)

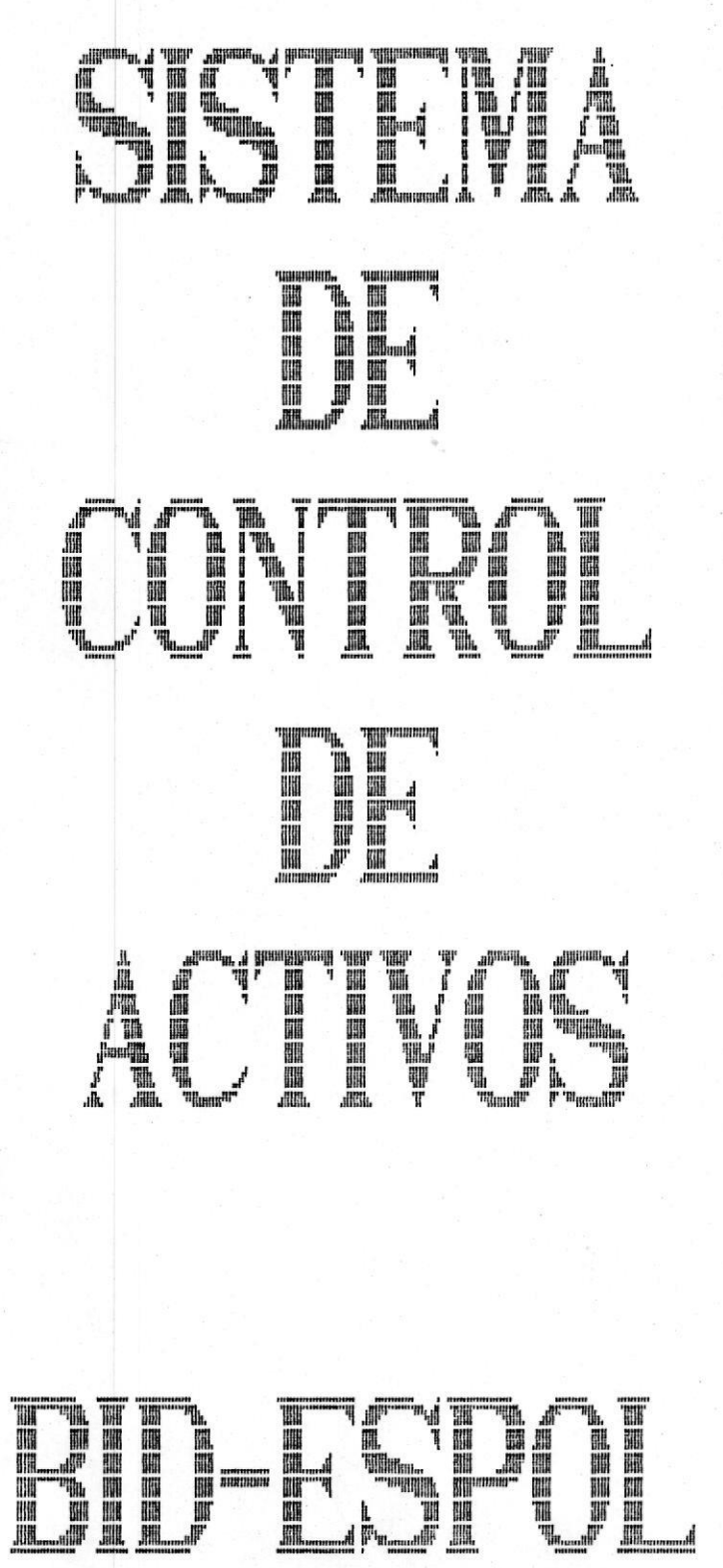

 $\ddot{\cdot}$ 

#### TABLA  $\rm DE$ CONTENIDO

#### TEMA

#### PAGINA

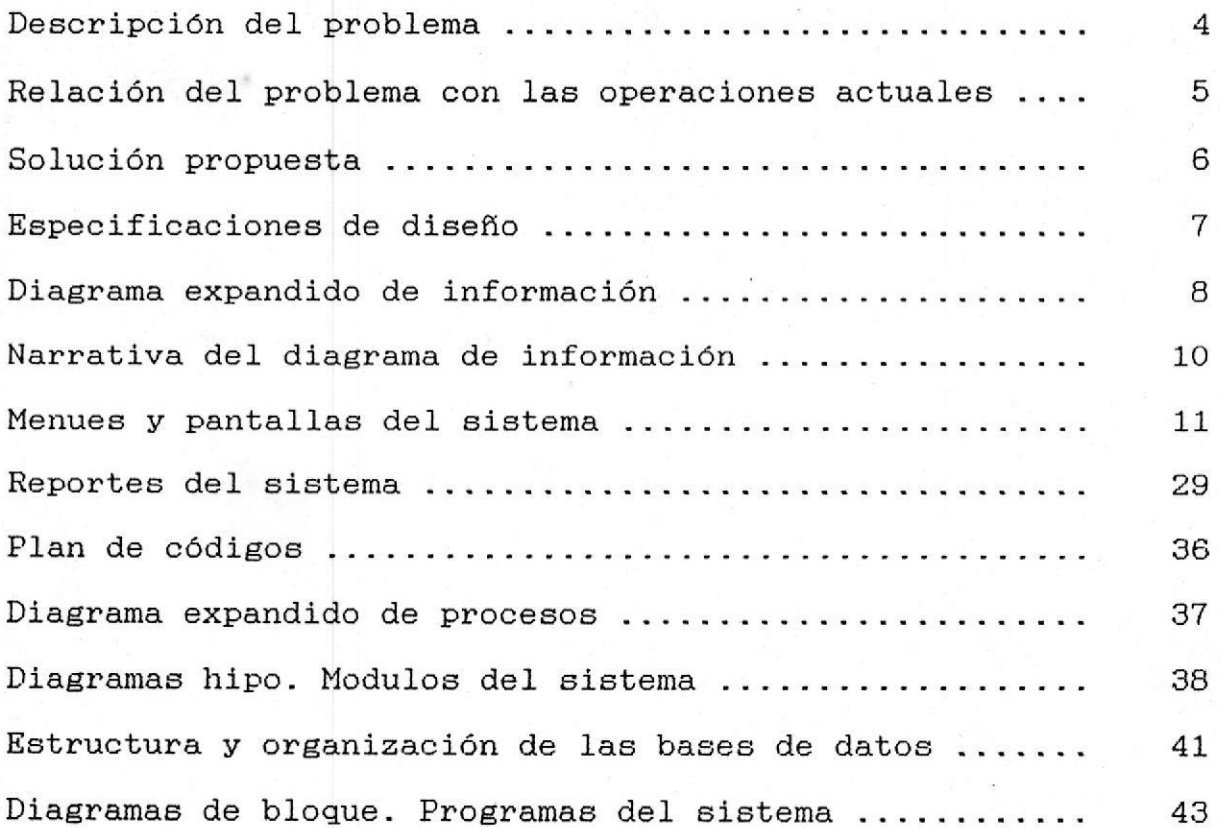

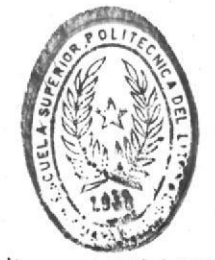

 $\frac{j\eta_i}{k}$ 

BIBLIOTER A

#### DESCRIPCION DEL PROBLEMA :

En el departamento de bodega de la ESPOL, actualmente se hallan los bienes del convenio BID - ESPOL por registrados medio de tarjetas numeradas, las cuales contienen toda la información referente al bien.

tarjetas son llenadas en forma manual cada vez  $_{\rm{Las}}$ que Be. adquiere un activo fijo. De estos actualmente se requiere conocer cual es su estado, a que departamento estan asignados, cual es el documento de la adquisición y demás información necesaria. Para tener disponible esta información se procede a buscar la tarjeta del bien.

El departamento encargado de la contabilidad de los bienes de  $1a$ institución actualmente no lleva un control real sobre  $\lambda$ as depreciaciones y revalorzaciones de los activos fijos propiedad del convenio antes mencionado.

Le concierne entonces a bodega el control de la depreciaciones y revalorizaciones para poder determinar cuando dar de baja a un bien. En bodega se emite el comunicado para dar de baja a un bien partiendo del calculo por depreciaciones o por el estado mismo del activo.

La bodega de la ESPOL se encarga además de emitir un documento de ACTA de ENTREGA-RECEPCION, la misma que se utiliza para registrar el traspazo de una función administrativa y los bienes que le son propiedad de dicha función.

En este documento se anotan todos los activos fijos y bienes fungibles actualmente propiedad de la función administrativa.

RELACION DEL PROBLEMA CON LAS OPERACIONES ACTUALES :

LOS BIENES SON REGISTRADOS POR MEDIO DE TARJETAS

- $A$ . Obliga a llenar una nueva tarjeta si se ha cometido un error en el llenado de la misma.
- tardía la obtención de información referente a **B.** Es  $log$ bienes.
- $\mathbf{C}$ . No se cuenta con información sumarizada por departamentos, fechas, etc. N<sub>O</sub> se lleva control un sobre depreciaciones  $\mathbf{y}$ revalorizaciones. Se determina la reposición de un bien, únicamente cuando es completamente inserbible.

ACTA ENTREGA-RECEPCION LLENADA USANDO PROCESADOR DE PALABRAS

- A. Exagerado consumo de tiempo en su elaboración.
- В. Muchas veces no se registra el traspaso de los bienes a una nueva administración.
- $\mathcal{C}$ . Exagerado costo de almacenamiento para los reportes.
- D.  $E1$ trabajo de comparación de las actas del periodo que termina, con las del periodo que inicia resulta muy complejo.
- Ε. En cada uno de los departamentos administrativos, es deficiente el control de los bienes fungibles.

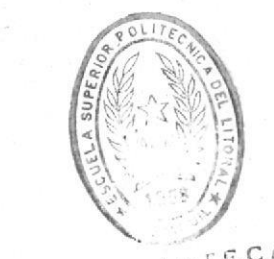

BINGINECA DE ESCUELAS IEGIOLOGICAS

#### SOLUCION PROPUESTA :

Para mejorar las necesidades de información, y el control sobre fungibles de la institución, se hace emergente un  $_{\text{los}}$ bienes sistema automático para esta función.

entonces es un SISTEMA PARA EL CONTROL DE ACTIVOS  $L_{\rm{A}}$ solución FIJOS Y BIENES FUNGIBLES DE LA ESPOL, el cual tendría las siguientes funciones.

- Las tarjetas serán llenadas usando un computador en el cual a. van a almacenarce los datos.
- **.** Las tarjetas podrán ser modificadas, y de una manera directa se registrará la modificación.
	- Existiran claves autorizadas para realizar estas modificaciones.
	- La modificación quedará grabada en disco.
- Información detallada y sumarizada.  $\mathbf c$  .
	- Reportes sobre bienes activos fijos que serán clasificados por departamentos, fechas, etc.
	- Reportes para observar eventos glovales.
	- Reportes para observar particularidades de una tarjeta, cuenta, etc.

Control automático de depresiaciones y revalorizaciones. d.

- Mensualmente se calcula la depresiación de un activo fijo.
- $-$  Los valores correspondientes a depresiaciones, se irán acumulando hasta que se depregie totalmente el bien.
- $-$  En caso de quererce vender el bien, se cuenta con un respaldo de la desición.
- Las revalorizaciones serán realizadas anualmente.
- Control real sobre el valor de los activos fijos  $1a$  $de$ ESPOL.
- Generación automática de ACTAS ENTREGA-RECEPCION. е.
	- El tiempo para elaboración del acta será considerablemente disminuido.
	- Reportes para comparación de actas de diferentes periodos.
	- Control sobre los bienes que se hallan adquirido de un periodo a otro.
	- Disminución en el costo de almacenamiento de las actas.
	- Control sobre los bienes fungibles de un departamento.

#### ESPECIFICACIONES DE DISENO

#### REQUERIMIENTOS EXTERNOS

#### REQUERIMIENTOS DE EQUIPO :

- 
- 1:- Un computador IBM o Compatible<br>2.- Disco duro de 30 Mbyte como mínimo
- 3.- Unidad de disco flexible de doble densidad (5,25 o 3,5)
- 4.- Una impresora para emitir reportes (132 col.)

Se requiere de una persona que será entrenada para operar el sistema.

#### REQUERIMIENTOS DE ENTRADA :

- 1.- Archivos de bienes del sistema
- 2.- Tarjeta de custodio del activo.
- 3.- Datos de Actas Entrega-Recepción
- 4.- Ordenes para dar de baja un activo

#### REQUERIMIENTOS DE SALIDA :

- 1.- Listado de activos para un departamento
- 2.- Listado de activos por Origen
- 3.- Emisión de tarjetas para control de activos fijos
- 4.- Resumen de valores de activos fijos
- 5.- Listado de activos fijos por cuenta
- 6.- Reporte de proveedores
- 7.- Acta Entrega-Recepción
- 8.- Reporte acumulado por Depreciaciones y Revalorizaciones

#### REQUERIMIENTOS DE INTERFASE DEL SISTEMA :

Los reportes sobre activos fijos, sus depreciaciones y revalorizaciones servirán como interfase con el departamento de Contabilidad.

Las actas de entrega-recepción serán la interfase con  $e<sub>1</sub>$ departamento de bodega. La oficina de Inventarios tendrá de esta manera su principal interfase con los departamentos de contabilidad y bodega.

#### REQUERIMIENTOS DE PRUEBA :

Todas las pruebas serán supervizadas por el grupo de coordinación del proyecto. Las mismas que se harán con datos validos y no validos, para la cual se espera que sistema resuelva exitósamente todas las circunstancias.

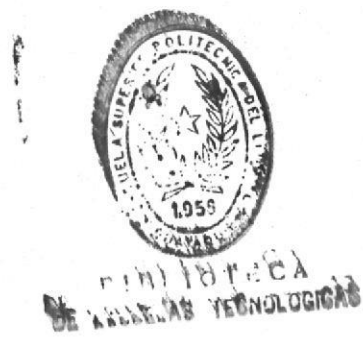

鼍

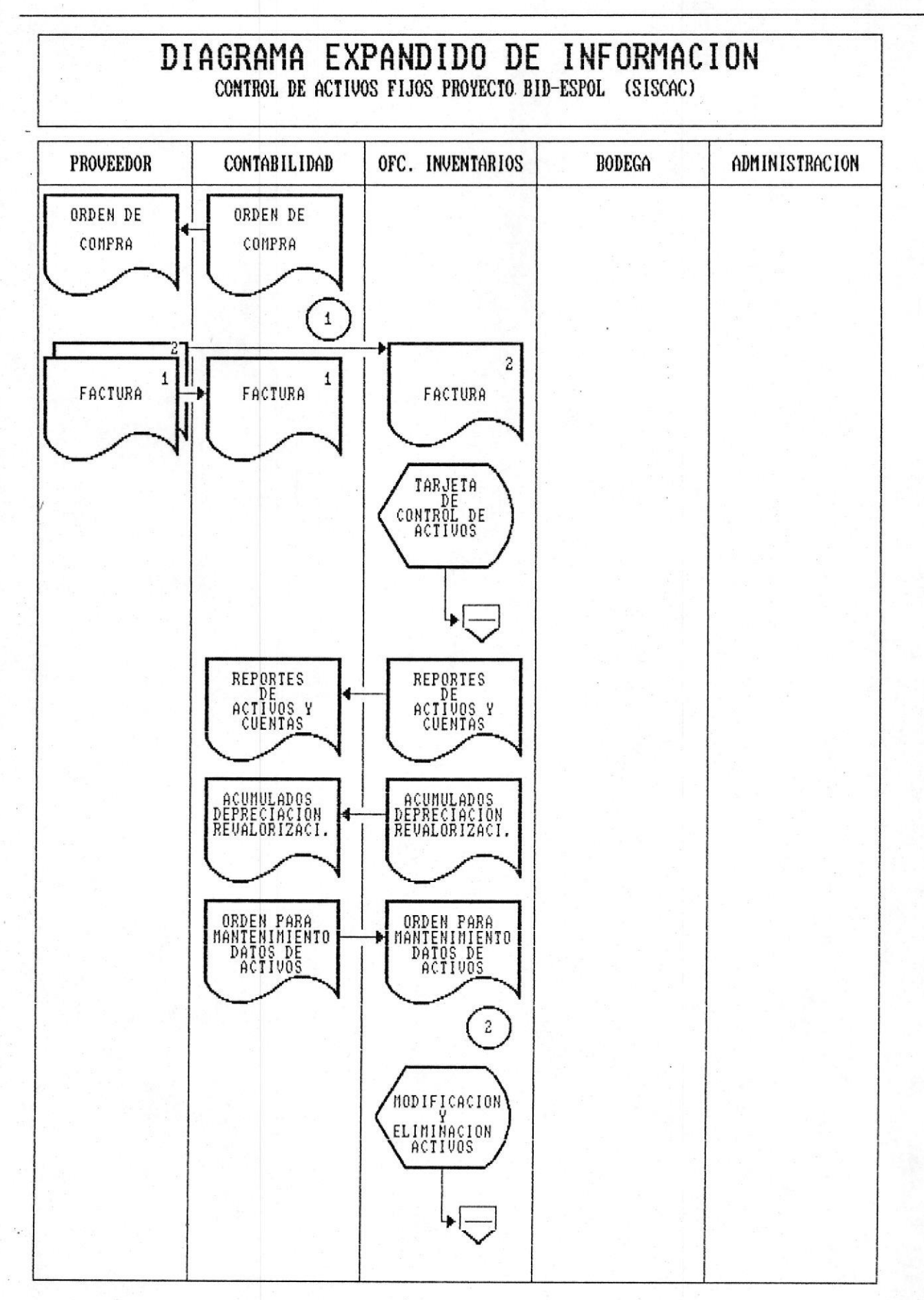

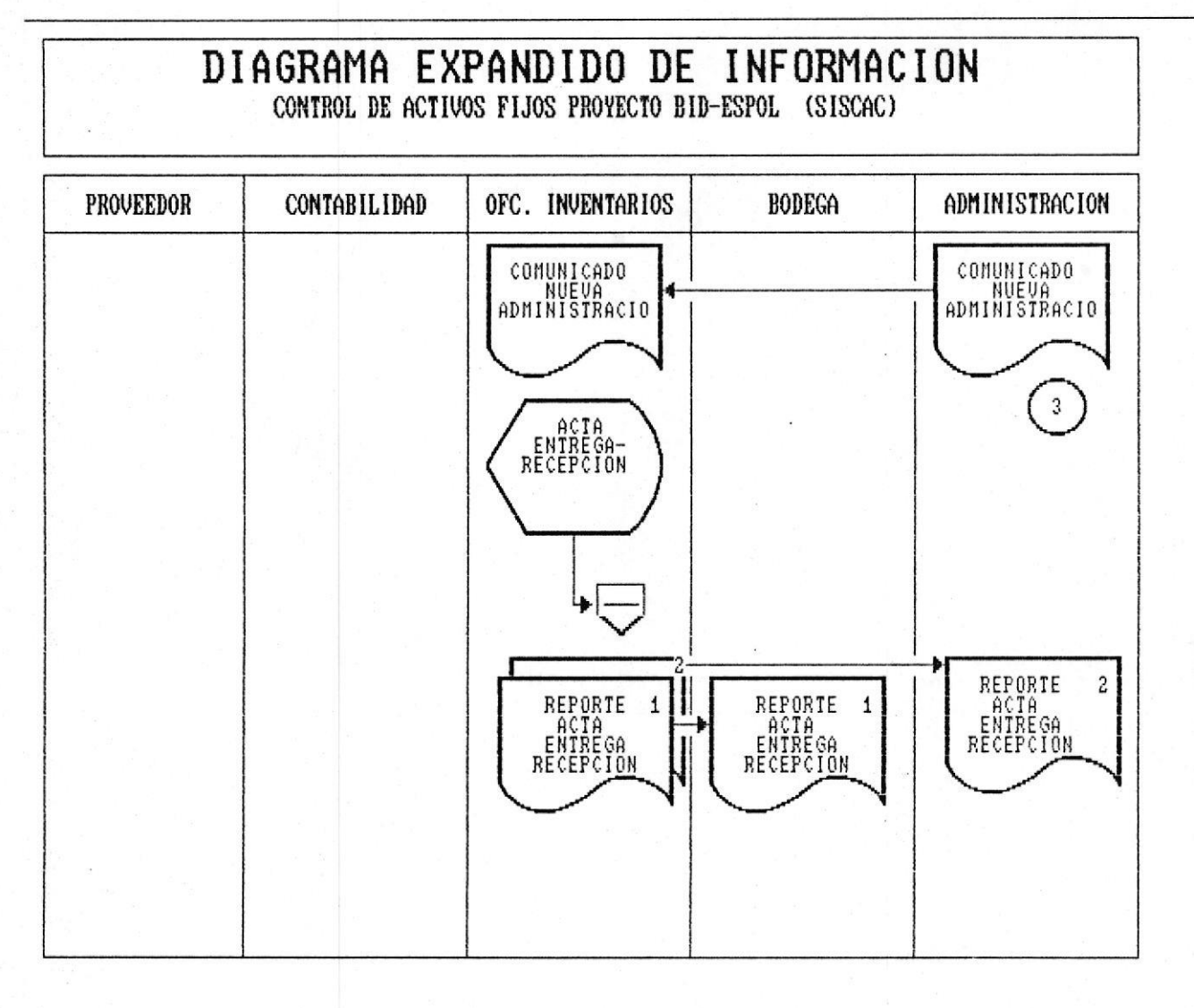

#### NARRATIVA DEL DIAGRAMA DE INFORMACION

 $1 - E1$ flujo de la información se inicia con una orden de compra misma que es despachada y la factura enviada al departamento  $1a$ contabilidad, esta a su vez será enviada a la oficina de de inventarios donde se registrará una tarjeta para  $e1$ activo comprado.

 $2 - De$  $_{\rm los}$ datos registrados se generan los reportes que ge encuentran en los requerimientos de salida anteriormente tratados. En especial el reporte  $de$ acumulados sobre depreciaciones y revalorizaciones será enviado al departamento de contabilidad el cual lo utilizarápara la orden de modificaciones a los datos de un activo o para la eliminación del mismo.

3.- Cuando un periodo de funciones administrativas concluye  $en$ cualquiera de los departamentos, la oficina de inventarios elabora el acta de entrega recepción. Documento que hará llegar al departamento de Bodega(supervisión) y a la directiva entrante.

# WENUES Y PANTALLAS DEL

# SISTEMA

MANUAL DE DISEÑO **E** 

#### DISENO DE PANTALLA

#### NOMBRE DEL PROGRAMA :

FECHA :

TITULO DE LA PANTALLA : PANTALLA DE INGRESO AL SISTEMA

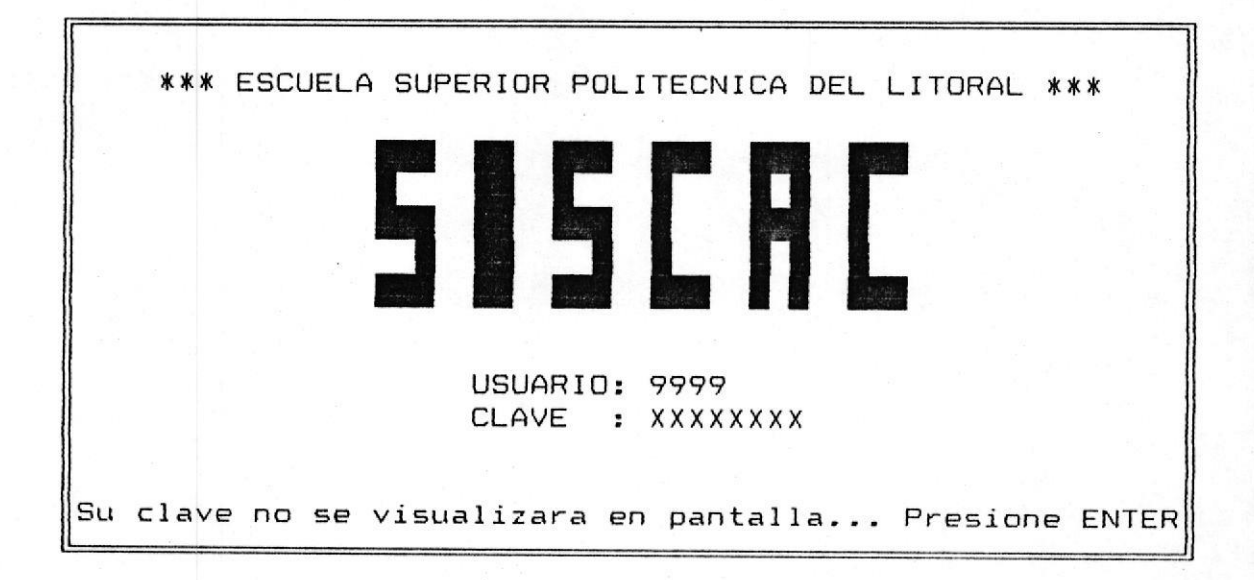

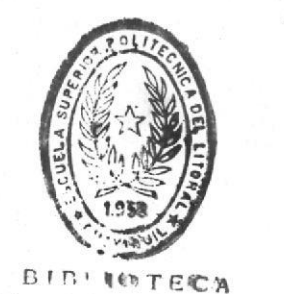

DE EJUJELAR MECHOLOGICAS

 $\overline{1}$ 

#### DISENO DE PANTALLA

#### NOMBRE DEL PROGRAMA :

#### FECHA :

TITULO DE LA PANTALLA : MENU PRINCIPAL DEL SISTEMA

\*\*\* ESCUELA SUPERIOR POLITECNICA DEL LITORAL \*\*\* OFICINA-INVENTARIOS  $S.I.S.C.A.C$ AC9999MN

99/MMM/99 99:99:99

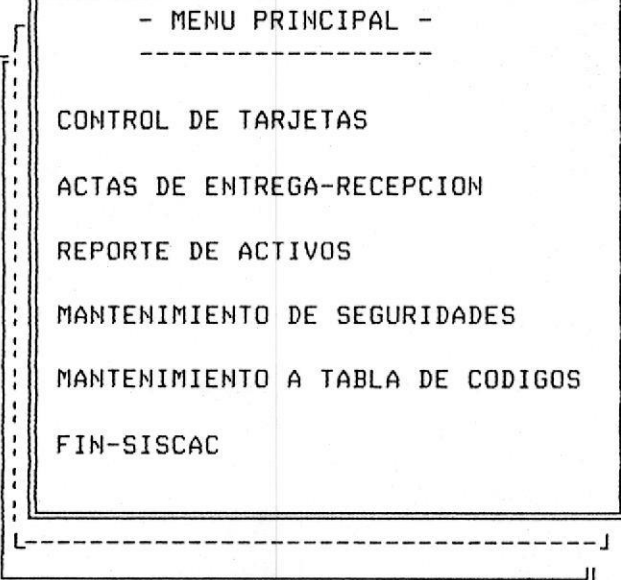

#### DISENO DE PANTALLA

NOMBRE DEL PROGRAMA :

FECHA:

TITULO DE LA PANTALLA : PANTALLA PARA CONTROL DE TARJETAS DE ACTIVOS

\*\*\* ESCUELA SUPERIOR POLITECNICA DEL LITORAL \*\*\* OFICINA-INVENTARIOS  $S.I.S.C.A.C$ 99/MMM/99 AC9999IT TARJETA CONTROL DE ACTIVOS FIJOS 99:99:99  $N - 9999$ : X--------------------------------X  $N - 9999$ Area Tarieta: 99999 Marca :  $X$ -------- $X$  $Color : X-----X$ Marca : ^-<br>Modelo : X--------X<br>Serie : X------X<br>M.Motor: X---------X<br>Tipo : X---------X  $Estructura: X-----X$ Cuenta : 9999-99 Tercero: 9999 Divisiones: 9999 Gabetas : 9999 C. pago: 99999 In.Bode: 99999 Unidades : 999,999 Eg.Bode: 99999 Fecha : DD/MM/AA Comprado a : X----------------------Factura : 99999 Observaciones: X---------------------Od. Compra: 99999 Custodio: X--------------------------Fecha/modif.: DD/MM/AA

CONSULTA ADICIONA MODIFICA ELIMINA ESC-SALIR

MANUAL DE DISEÑO **M** 

#### DISENO DE PANTALLA

#### NOMBRE DEL PROGRAMA :

FECHA :

in an

TITULO DE LA PANTALLA : MENU DE ACTAS ENTREGA-RECEPCION

\*\*\* ESCUELA SUPERIOR POLITECNICA DEL LITORAL \*\*\* OFICINA-INVENTARIOS  $S.I.S.C.A.C$ AC9999MN

99/MMM/99 99:99:99

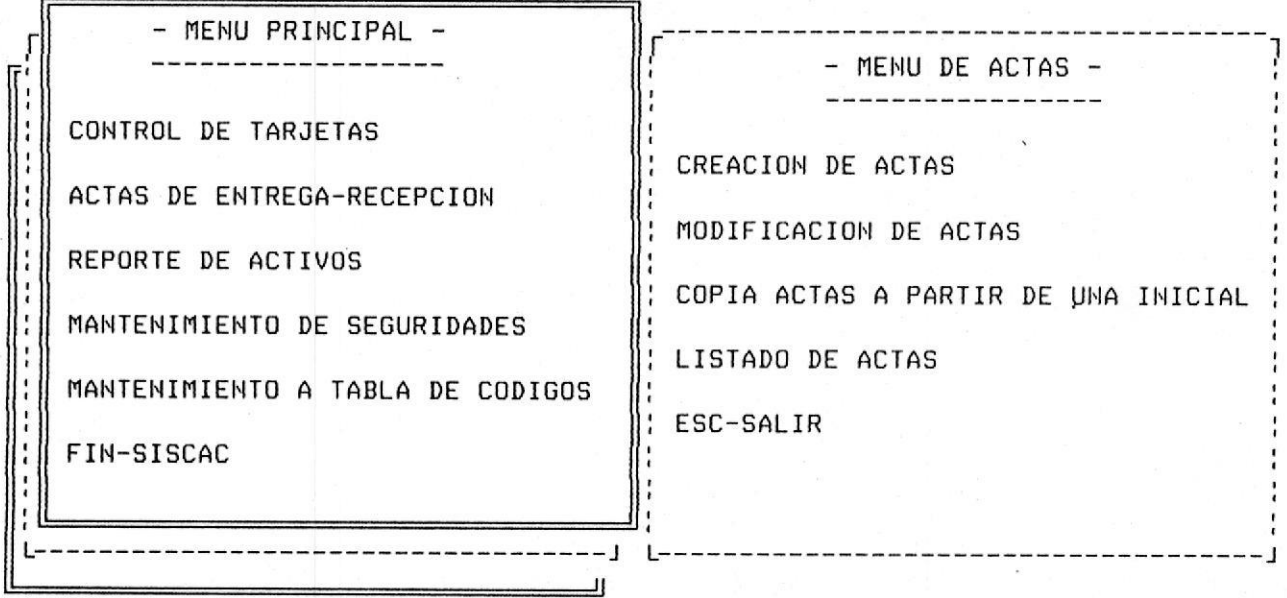

#### DISENO DE PANTALLA

#### NOMBRE DEL PROGRAMA :

#### FECHA :

TITULO DE LA PANTALLA : CREACION/ADICION DE REGISTROS DE ACTAS

\*\*\* ESCUELA SUPERIOR POLITECNICA DEL LITORAL \*\*\* 99/MMM/99 OFICINA-INVENTARIOS  $S.I.S.C.A.C$ ACTA DE ENTREGA-RECEPCION AL : DD/MM/AA 99:99:99 AC9999IT  $*-----$  CREACION  $-----$ DEPTO: 9999 X------------------X AREA: 9999 X----------------------SEQ. TARJTA DESCRIPCION ESTADO CANTIDAD  $* - - - - - - -$ ------\* CODIGO AREA DESCRIPCION ÷  $\mathsf{U}$  $\mathsf{V}$ \*-----------------------\* v 9998 Bienes en mal estado 9999 Bienes faltantes

OTRA.AREA OTRO.DEPT OTRA.SEQ. ESC-SALIR

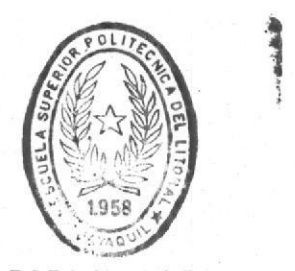

BIBI JOT CA DE LULUELAS IEC.IULUGICAS

Pag-16 ■

FECHA :

SISTEMA DE CONTROL DE ACTIVOS

#### DISENO DE PANTALLA

NOMBRE DEL PROGRAMA :

TITULO DE LA PANTALLA : CONSULTA/ACTUALIZACION Y ELIMINACION DE REGISTROS DE **ACTAS** 

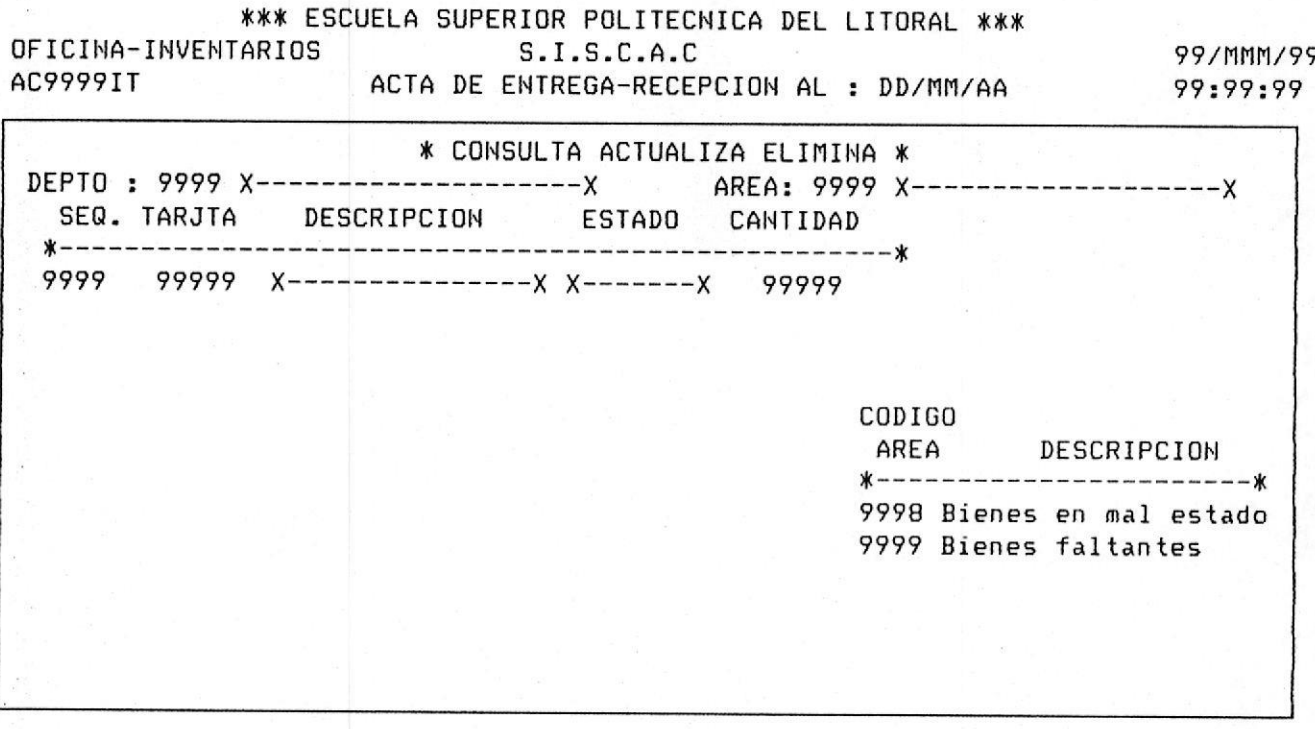

OTRA.AREA OTRO.DEPT ELIMINAR PAGINA>>> <<<PAGINA ESC-SALIR

ī.,

#### DISENO DE PANTALLA

NOMBRE DEL PROGRAMA : FECHA : TITULO DE LA PANTALLA: CREACION DE ACTA PARTIENDO DE UNA YA **EXISTENTE** 

\*\*\* ESCUELA SUPERIOR POLITECNICA DEL LITORAL \*\*\* OFICINA-INVENTARIOS  $S.I.S.C.A.C$ AC9999MN

99/MMM/99 99:99:99

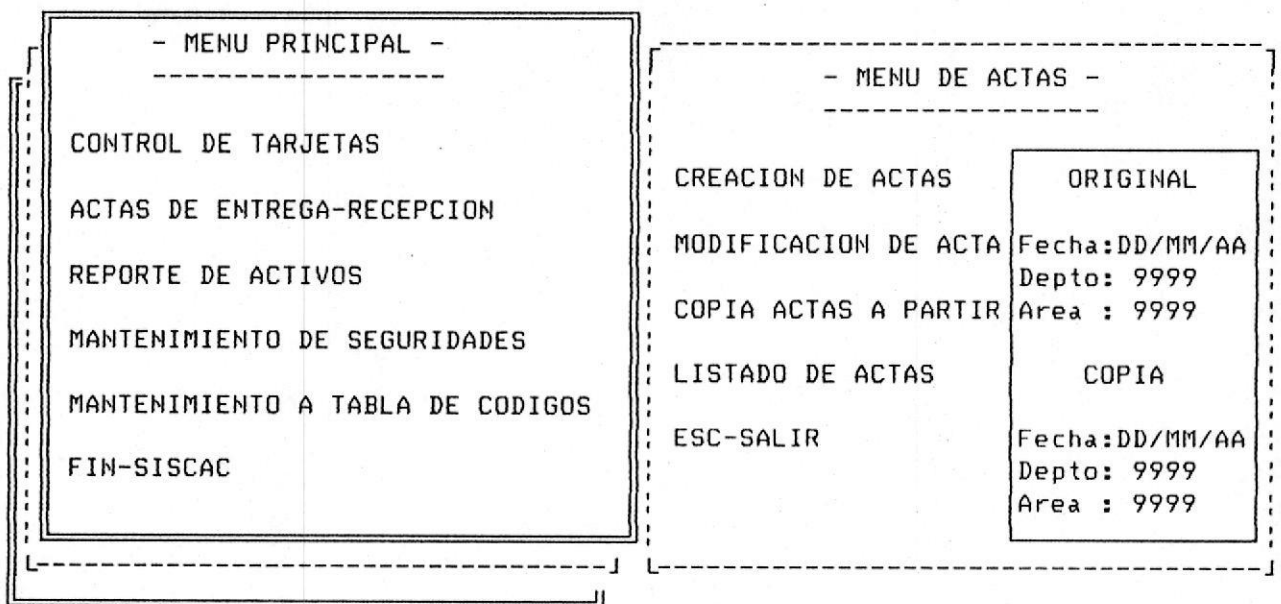

Pag-18

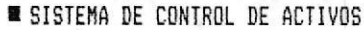

#### DISENO DE PANTALLA

#### NOMBRE DEL PROGRAMA :

#### TITULO DE LA PANTALLA : LISTADO DE ACTAS

\*\*\* ESCUELA SUPERIOR POLITECNICA DEL LITORAL \*\*\* OFICINA-INVENTARIOS  $S.I.S.C.A.C$ 99/MMM/99 AC9999MN 99:99:99

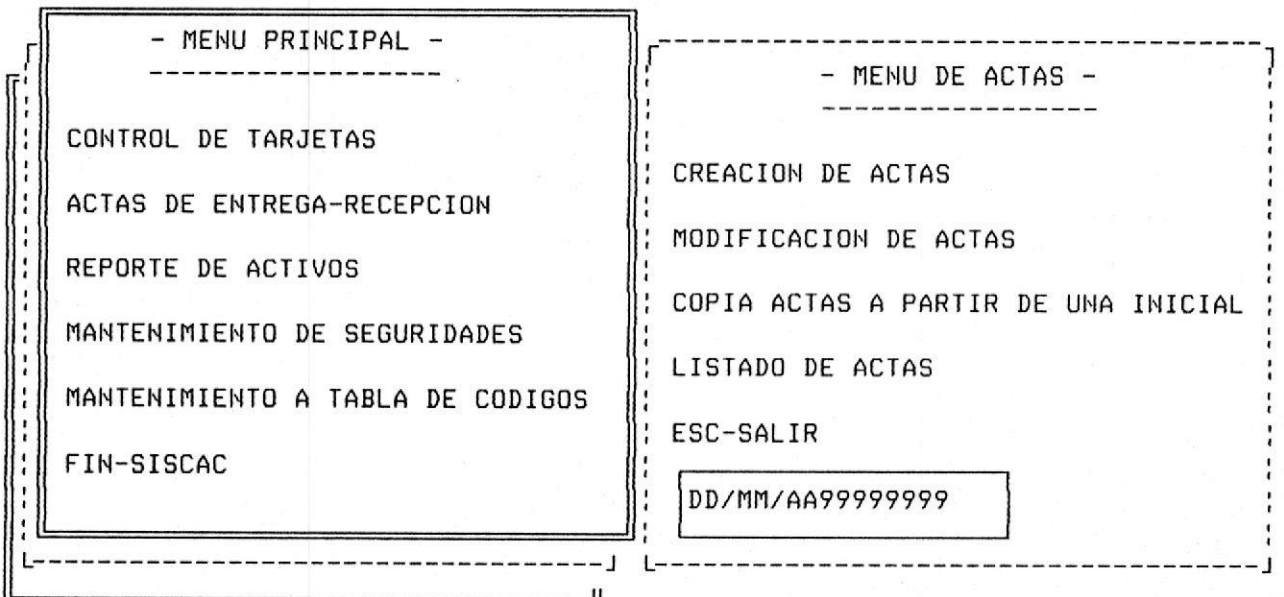

FECHA :

#### DISENO DE PANTALLA

NOMBRE DEL PROGRAMA :

 $\mathcal{L}_{\mathcal{C}}$  $\sim$  10  $\sim$ 

FECHA :

TITULO DE LA PANTALLA : MENU DE REPORTES DE ACTIVOS

\*\*\* ESCUELA SUPERIOR POLITECNICA DEL LITORAL \*\*\* OFICINA-INVENTARIOS S.I.S.C.A.C **AC9999MN** 

99/MMM/99 99:99:99

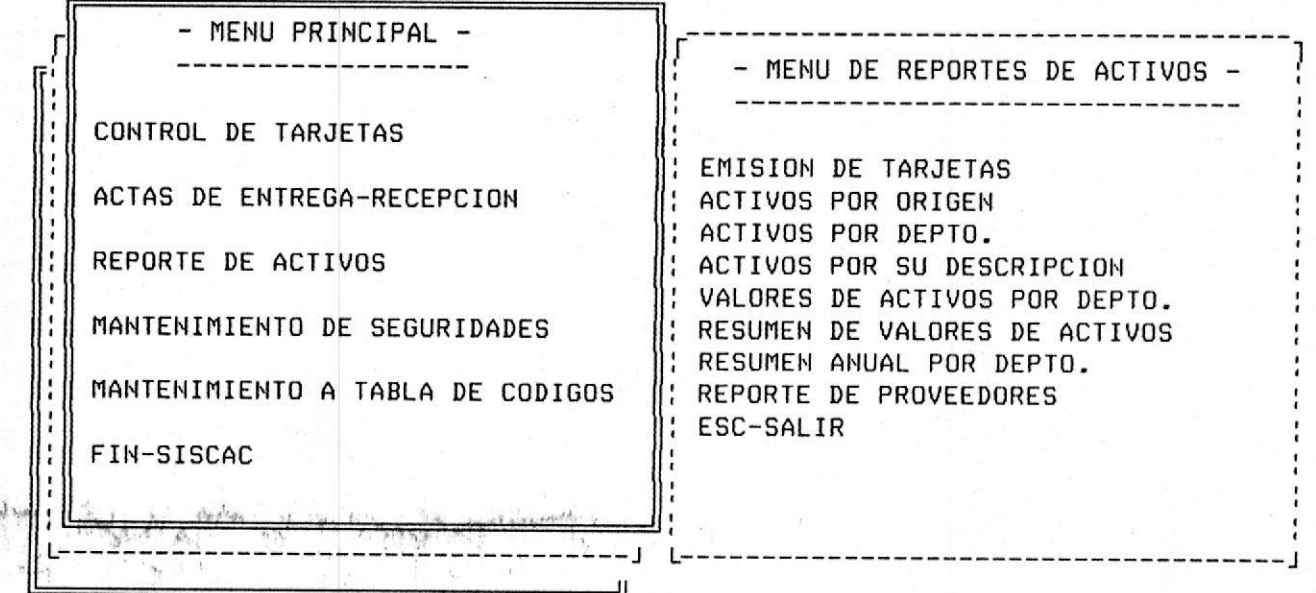

99/MMM/99

99:99:99

FECHA :

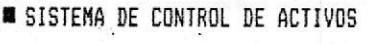

 $\overline{ }$ 

#### DISENO DE PANTALLA

#### NOMBRE DEL PROGRAMA :

#### TITULO DE LA PANTALLA : MENU DE MANTENIMIENTO DE USUARIOS Y CLAVES

\*\*\* ESCUELA SUPERIOR POLITECNICA DEL LITORAL \*\*\* OFICINA-INVENTARIOS  $S.I.S.C.A.C$ **AC9999MN** 

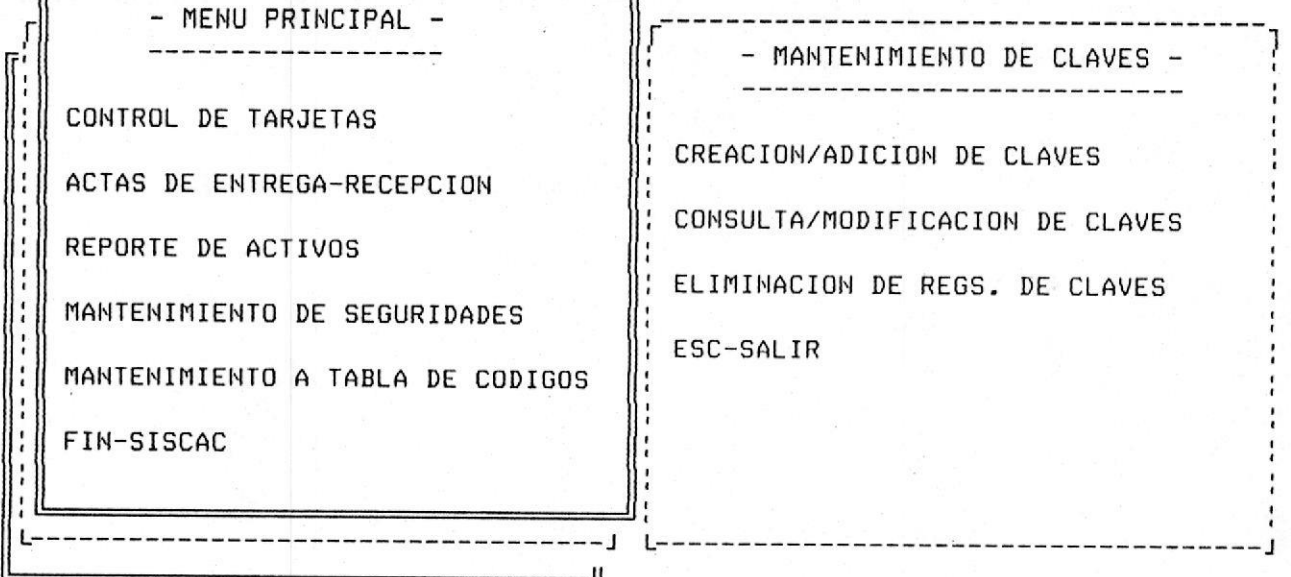

 $\blacksquare$ 

Pag-21 ■

FECHA:

 $\mathbf{a}$ 

SISTEMA DE CONTROL DE ACTIVOS

#### DISENO DE PANTALLA

#### NOMBRE DEL PROGRAMA :

TITULO DE LA PANTALLA : CREACION/ADICION DE USUARIOS DEL SISTEMA

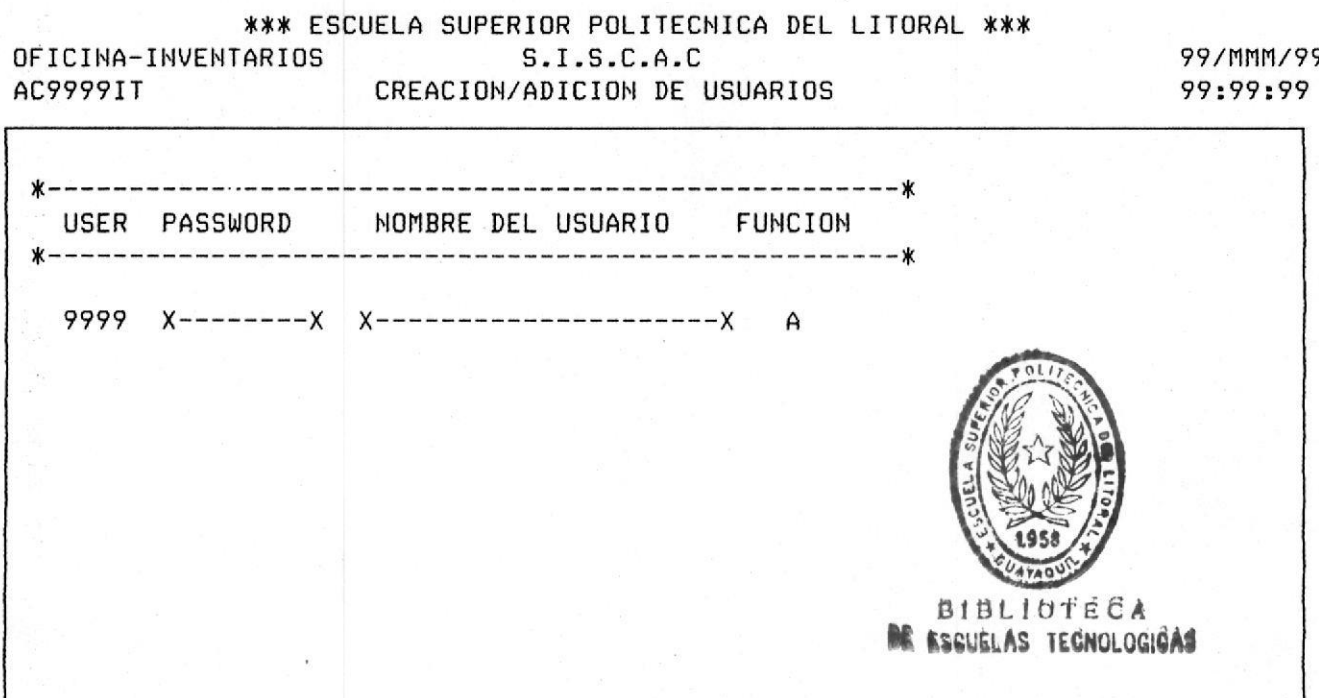

Pag-22 ■

#### DISENO DE PANTALLA

TITULO DE LA PANTALLA : CONSULTA/MODIFICACION DE DATOS DE USUARIOS

#### NOMBRE DEL PROGRAMA :

\*\*\* ESCUELA SUPERIOR POLITECNICA DEL LITORAL \*\*\* OFICINA-INVENTARIOS  $S.I.S.C.A.C$ 99/MMM/99 AC9999IT CONSULTA/MODIFICACION DE USUARIOS 99:99:99 USER PASSWORD | NOMBRE DEL USUARIO FUNCION 

PAGINA>>> <<<PAGINA ESC-SALIR

MANUAL DE DISEÑO

#### DISENO DE PANTALLA

#### NOMBRE DEL PROGRAMA :

FECHA:

TITULO DE LA PANTALLA : ELIMINACION DE USUARIOS DEL SISTEMA

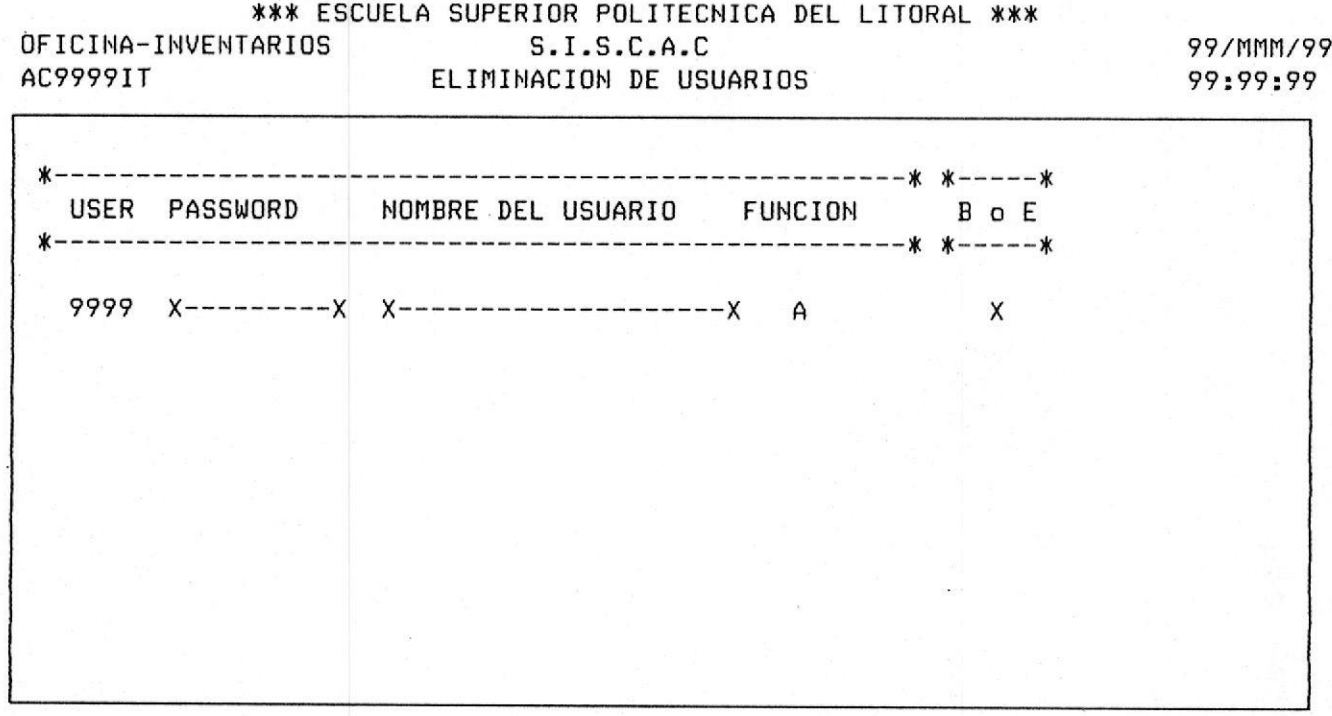

PAGINA>>> <<<PAGINA ESC-SALIR

 $\ddot{\cdot}$ 

MANUAL DE DISEÑO

#### DISENO DE PANTALLA

#### NOMBRE DEL PROGRAMA :

#### FECHA :

TITULO DE LA PANTALLA : MENU DE MANTENIMIENTOS DE TABLAS DE CODIGOS

\*\*\* ESCUELA SUPERIOR POLITECNICA DEL LITORAL \*\*\* OFICINA-INVENTARIOS  $S.I.S.C.A.C$ AC9999MN

 $\overline{\mathcal{L}}$ 

99/MMM/99 99:99:99

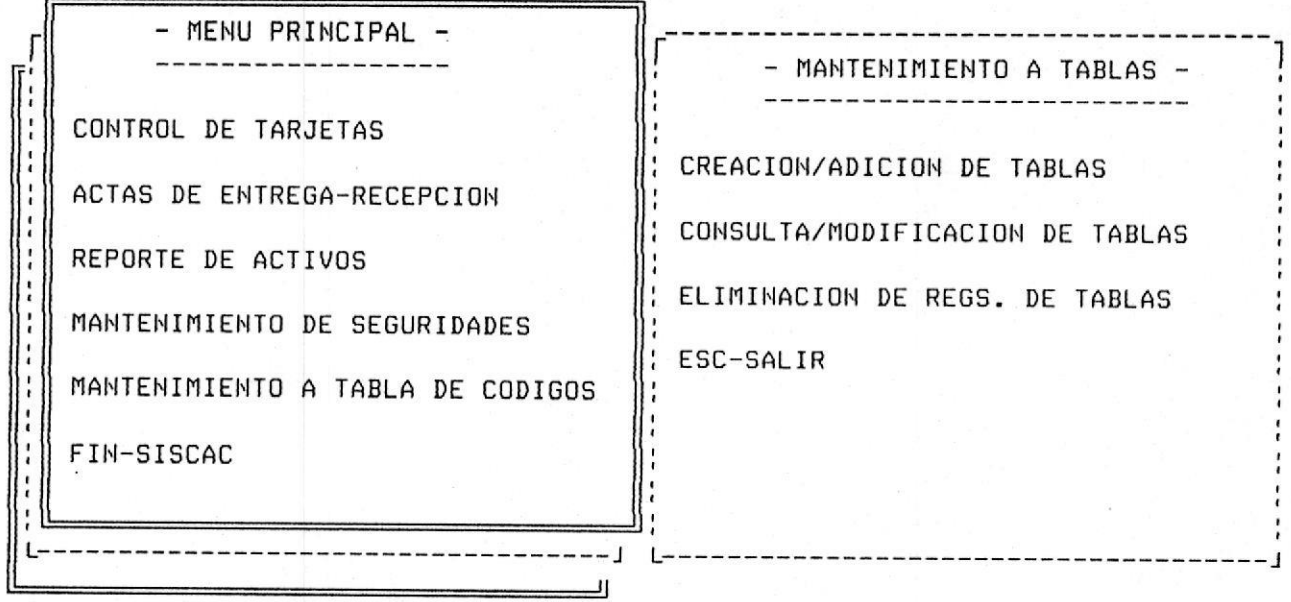

 $\frac{1}{16000}$ 

MANUAL DE DISEÑO

#### DISENO DE PANTALLA

#### NOMBRE DEL PROGRAMA :

#### FECHA :

 $\frac{1}{2}$ 

TITULO DE LA PANTALLA : CREACION/ADICION DE CODIGOS EN TABLAS

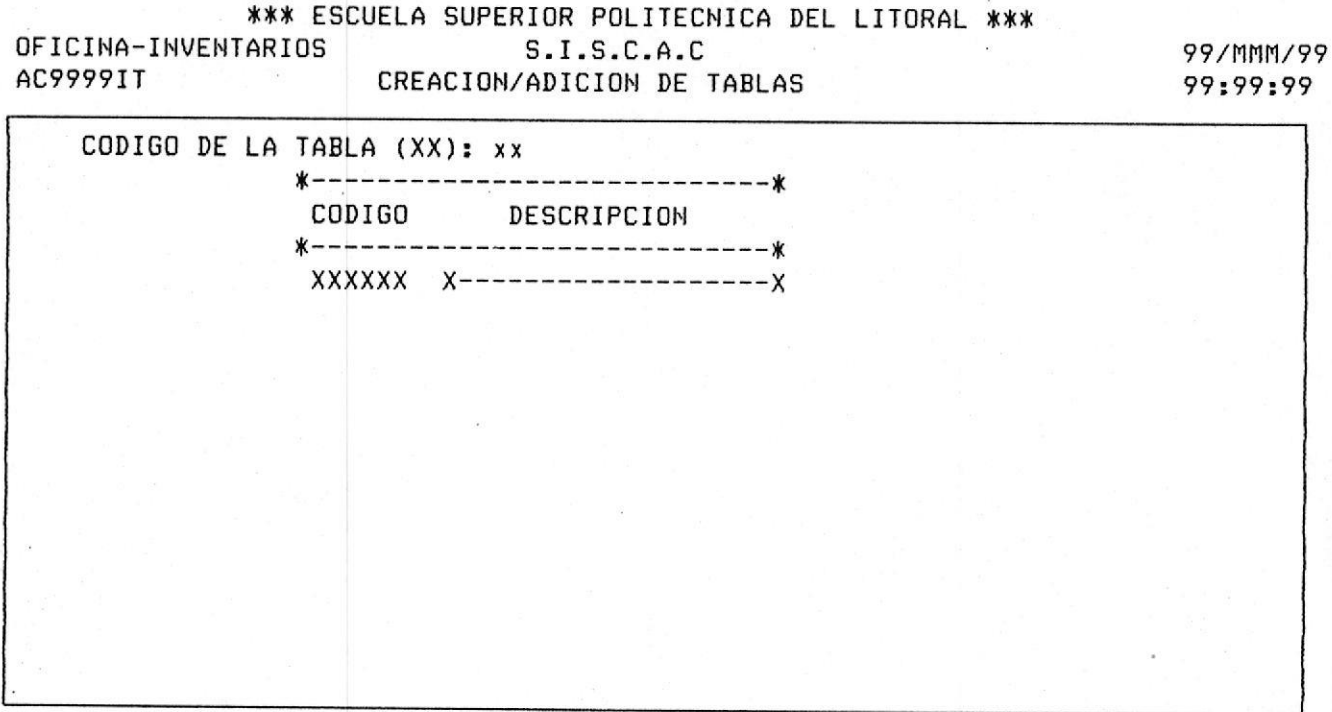

#### OTRA.TABLA ESC-SALIR

#### DISENO DE PANTALLA

NOMBRE DEL PROGRAMA :

FECHA :

TITULO DE LA PANTALLA : CONSULTA/MODIFICACION DE CODIGOS

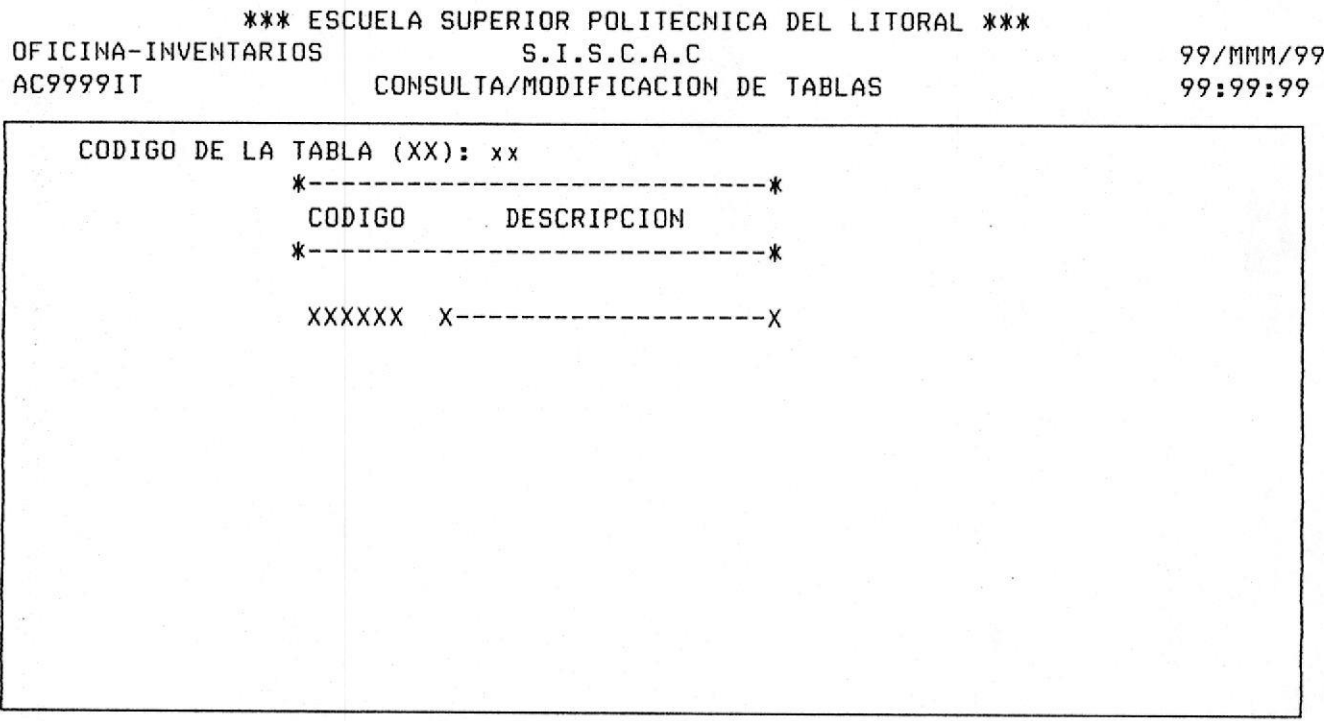

OTRA.TABLA PAGINA>>> <<<PAGINA ESC-SALIR

#### DISENO DE PANTALLA

#### NOMBRE DEL PROGRAMA :

SISTEMA DE CONTROL DE ACTIVOS

FECHA :

TITULO DE LA PANTALLA : ELIMINACION DE CODIGOS DE LAS TABLAS

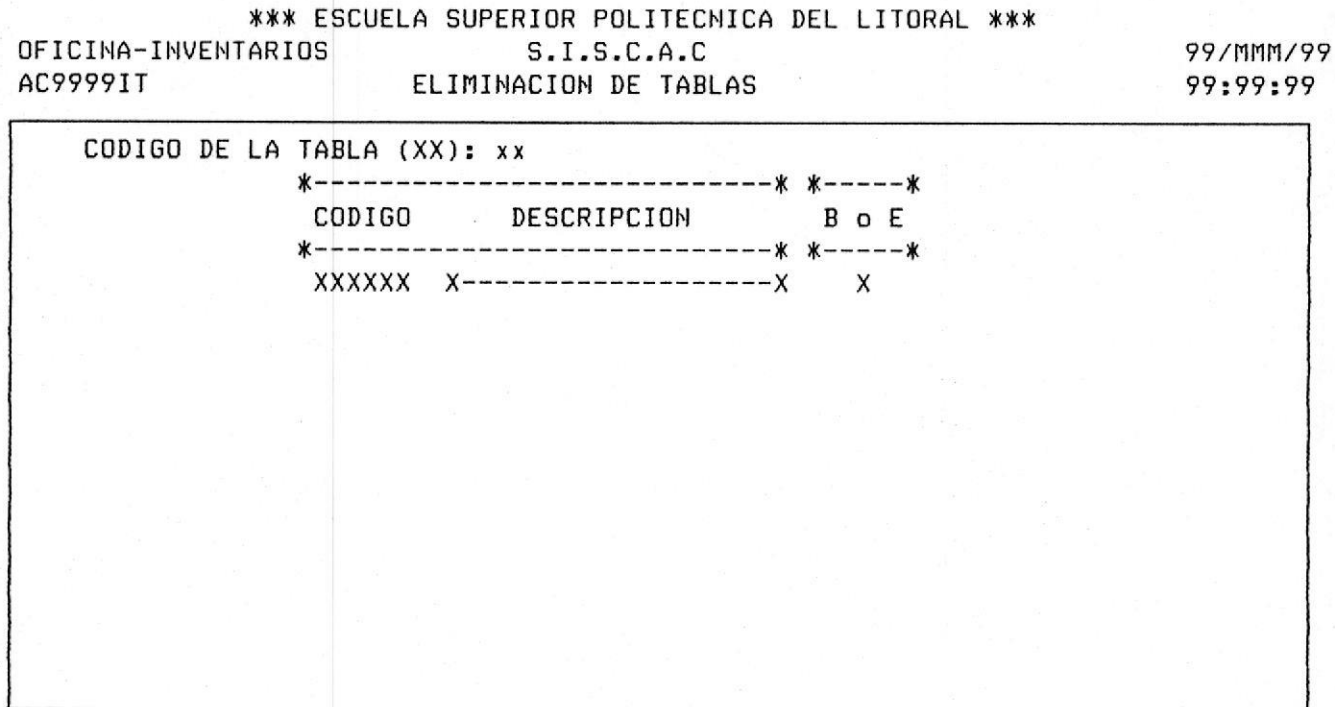

OTRA.TABLA PAGINA>>> <<<PAGINA ESC-SALIR

# REPORTES

DEL

# SISTEMA

### HOJA DE ESPACIADO DE IMPRESORA

NOMBRE DEL PROGRAMA :

FECHA : 18/MAR/91

TITULO DEL REPORTE : RESUMEN DE VALORES DE ACTIVOS FIJOS

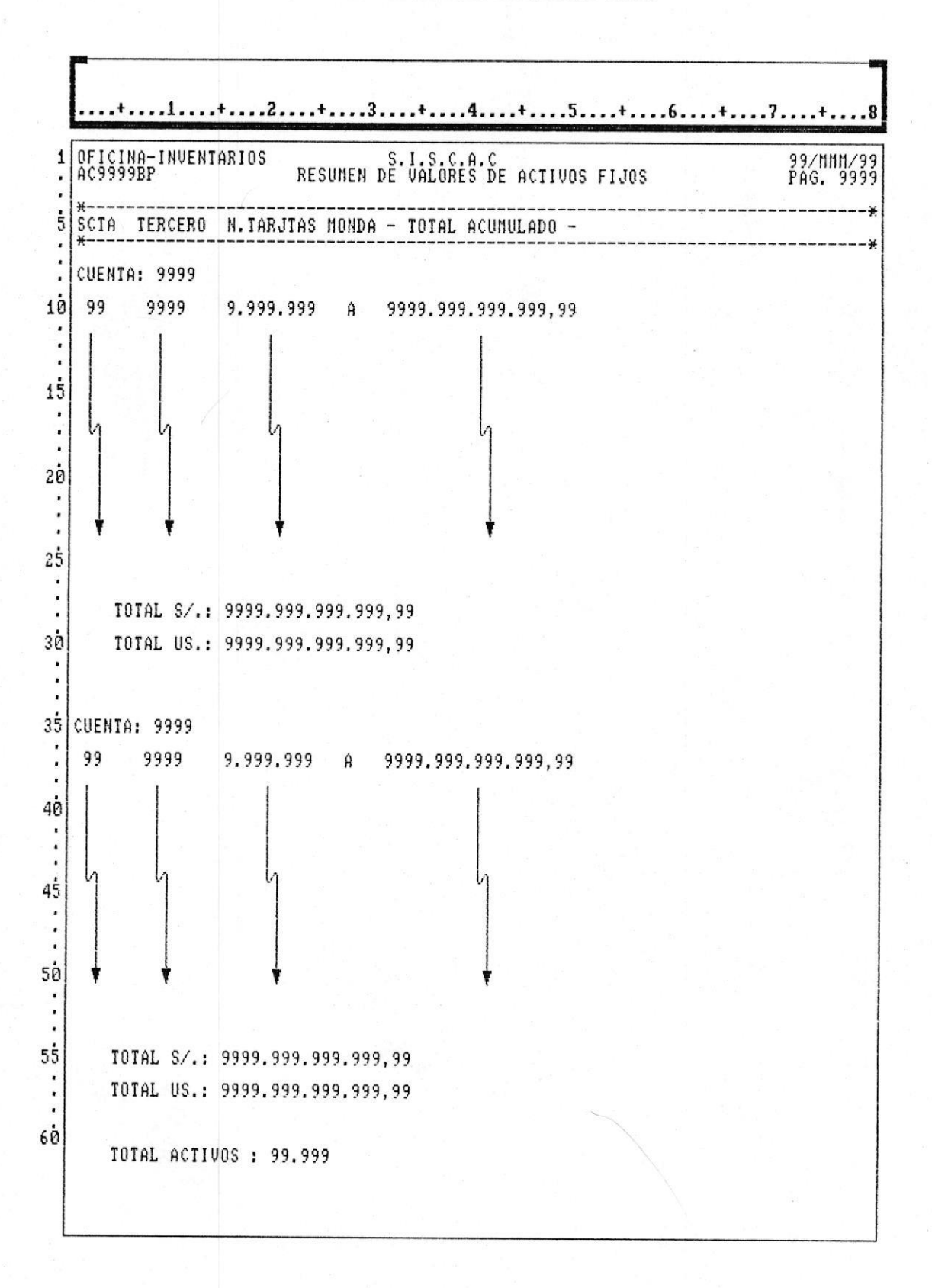

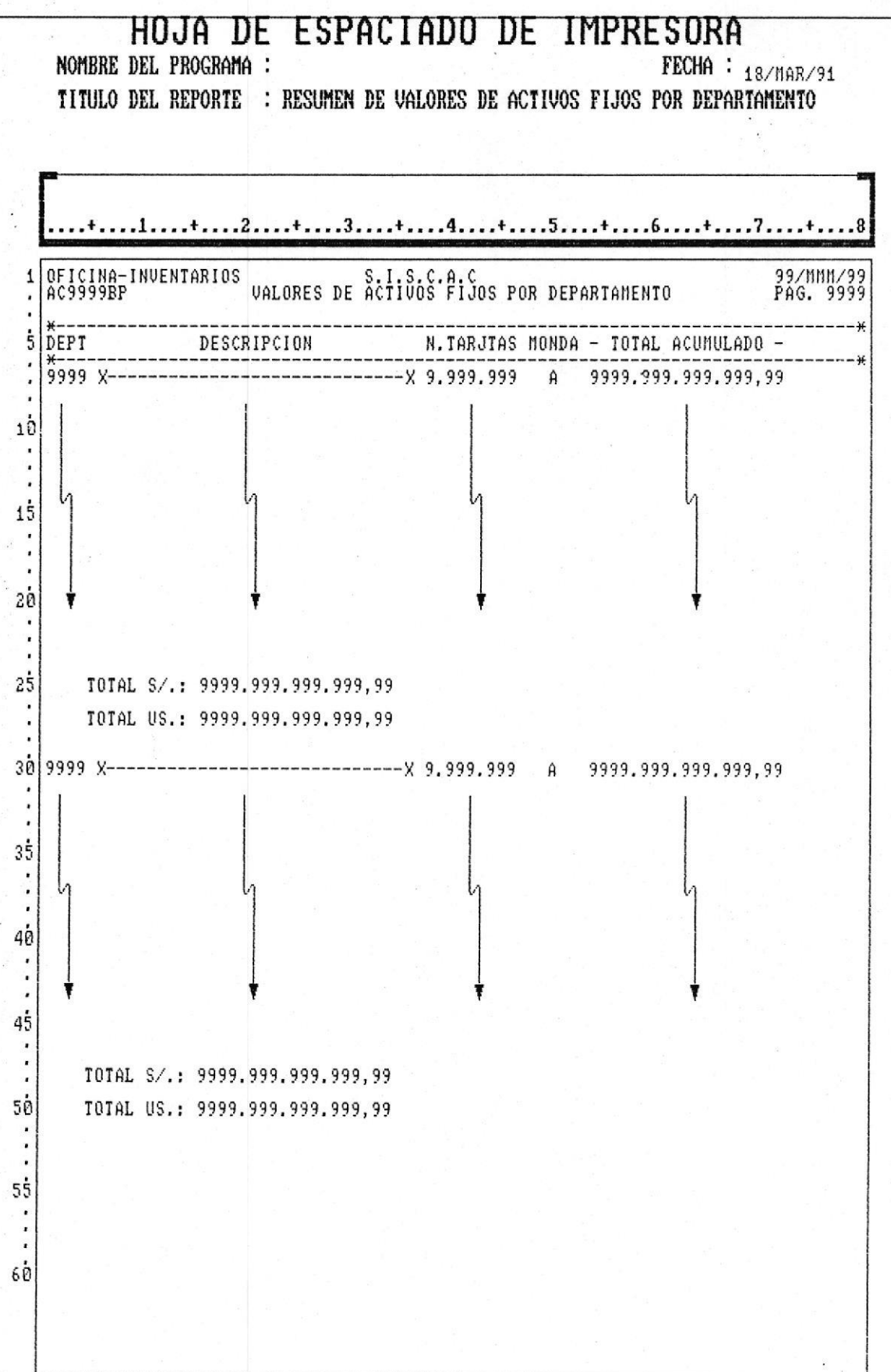

### HOJA DE ESPACIADO DE IMPRESORA

NOMBRE DEL PROGRAMA :

FECHA :  $18/MAP/91$ 

TITULO DEL REPORTE : RESUMEN DE VALORES DE ACTIVOS POR DEPART. CUENTA Y ANIO

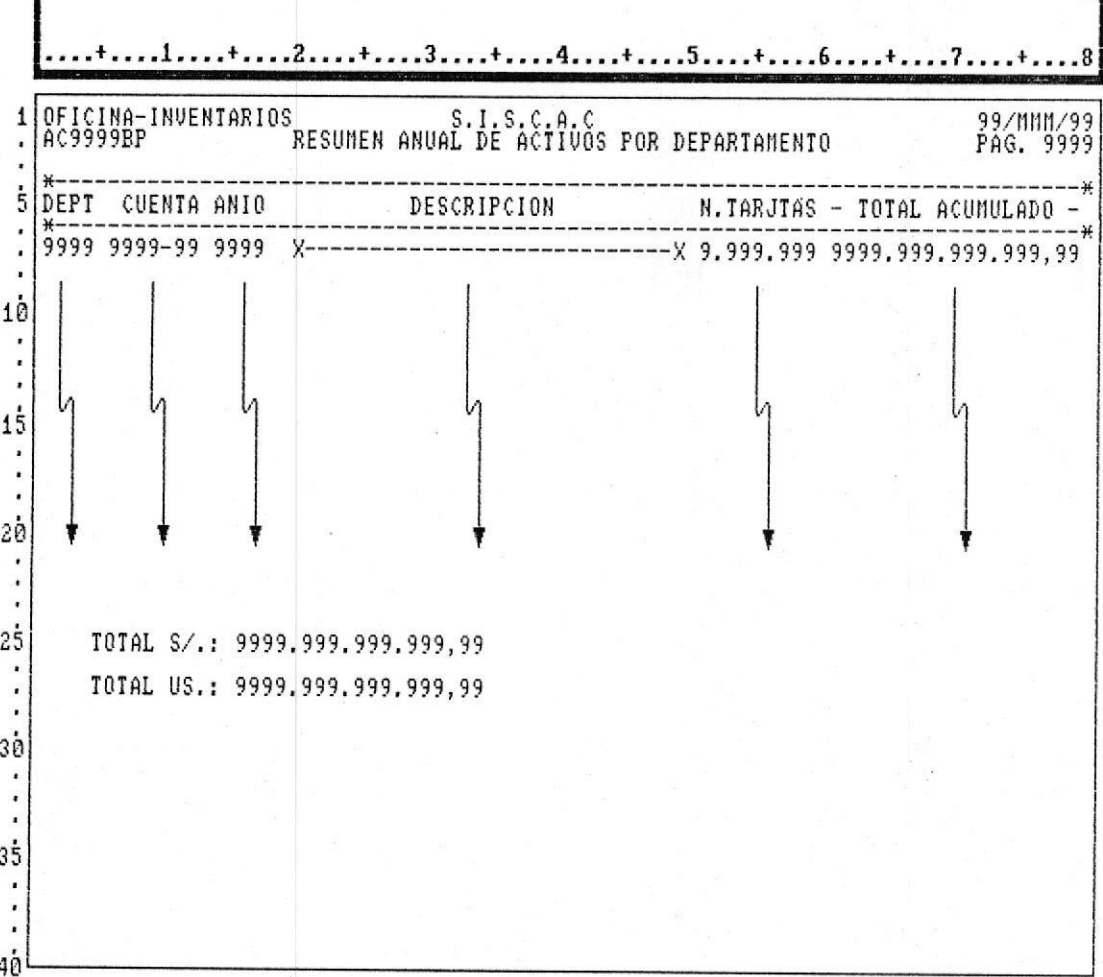
### HOJA DE ESPACIADO DE IMPRESORA

NOMBRE DEL PROGRAMA :

FECHA: 18/MAR/91

TITULO DEL REPORTE : LISTADO DE ACTIVOS POR DESCRIPCION-CUENTA

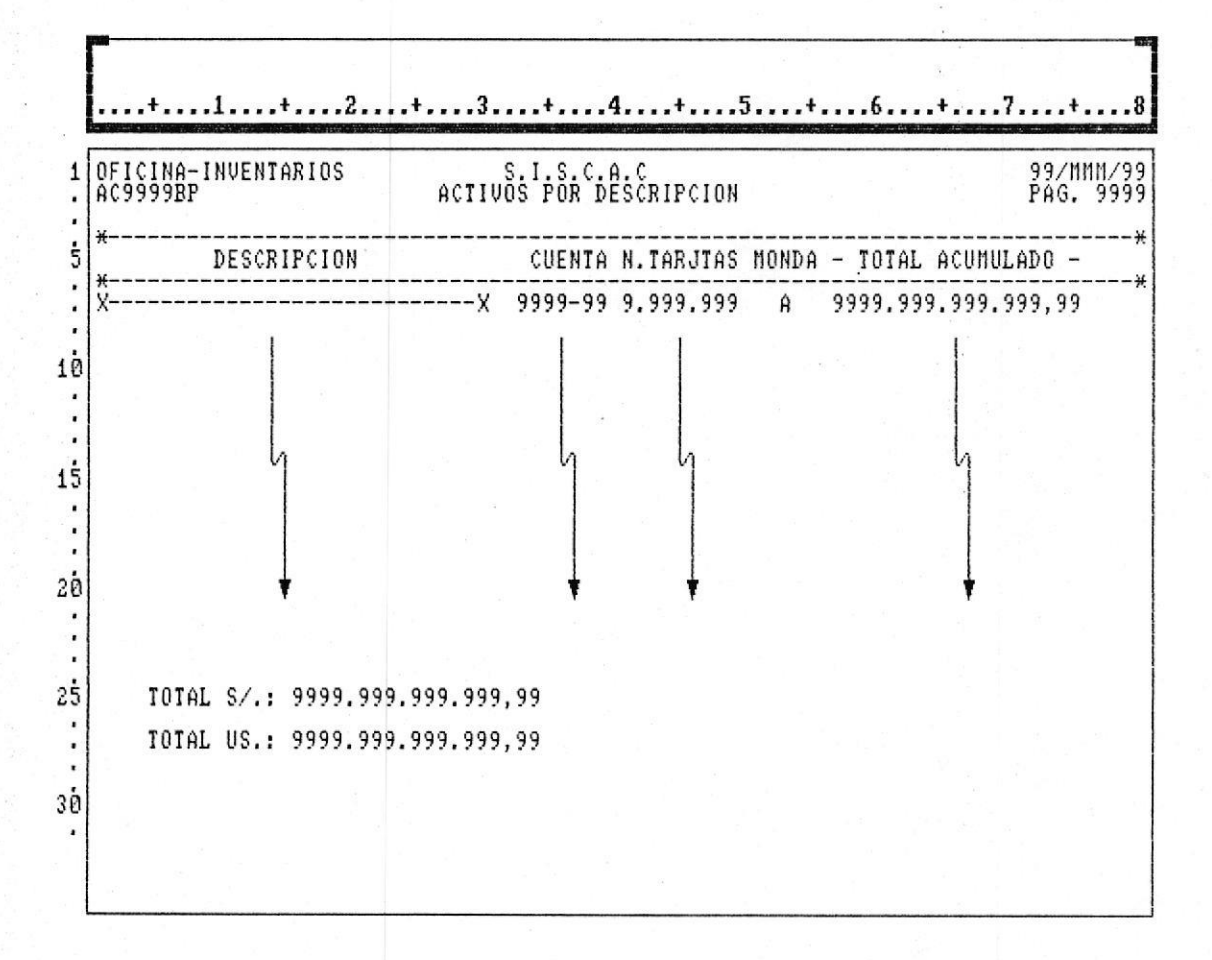

### HOJA DE ESPACIADO DE IMPRESORA NOMBRE DEL PROGRAMA :

TITULO DEL REPORTE : REPORTE DE PROVEEDORES

FECHA : 18/MAR/91

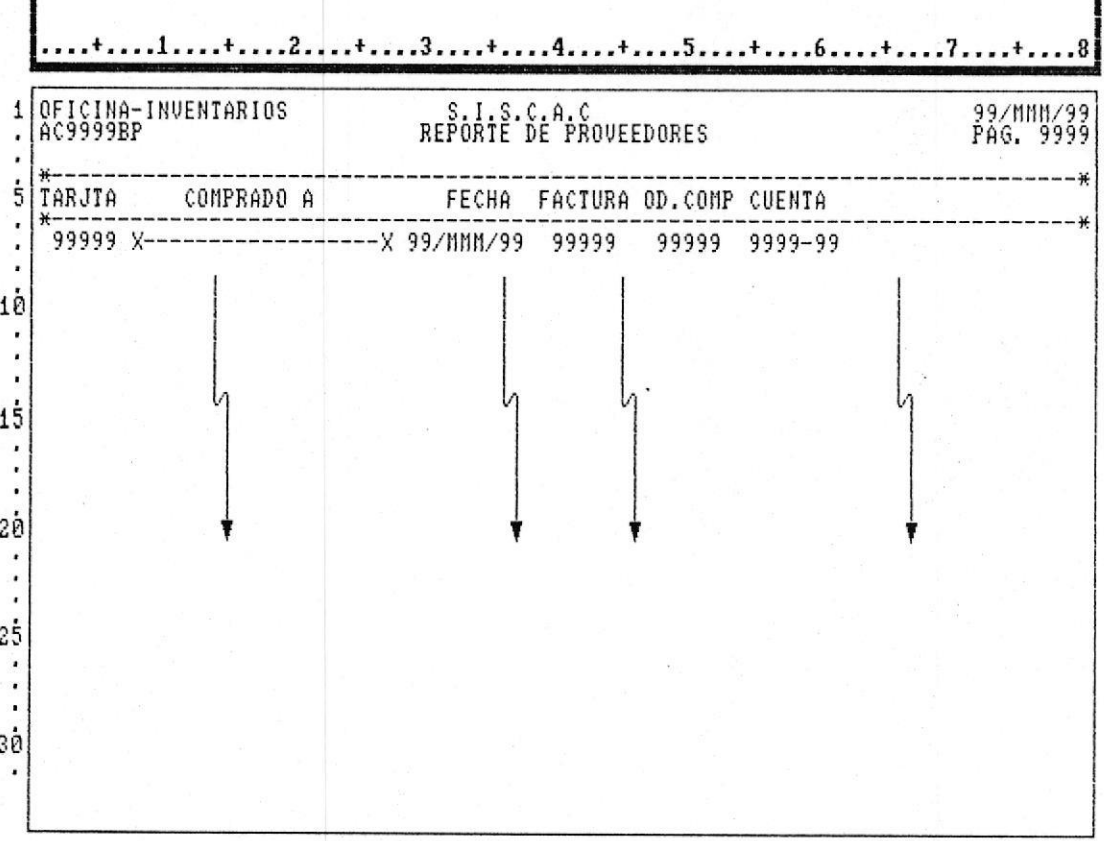

Pag-33 ||

### MANUAL DE DISENO I

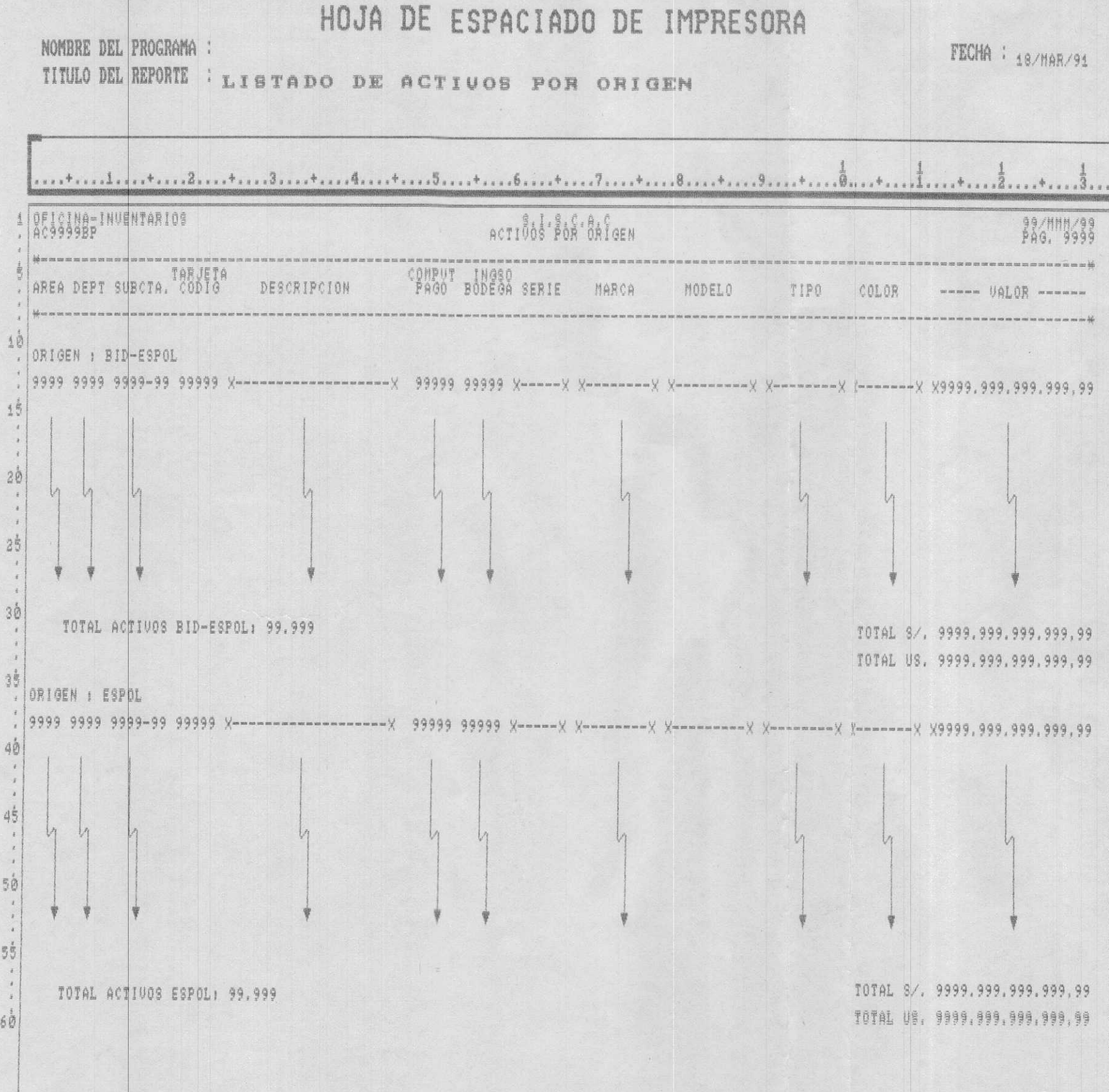

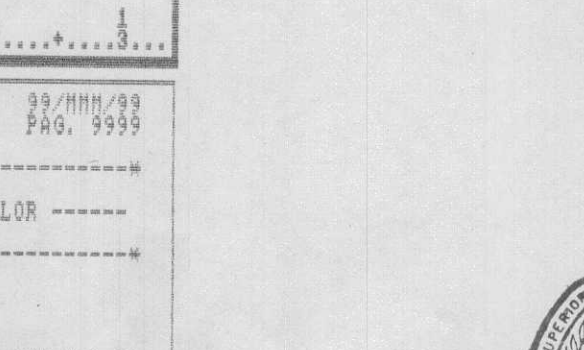

BIBLIOTEGA :

 $\ddot{\phantom{a}}$ 

L.

 $30$ 

 $45$ 

 $\mathbb{S}^n_\mathbb{Q}$ 

5ğ

 $60$ 

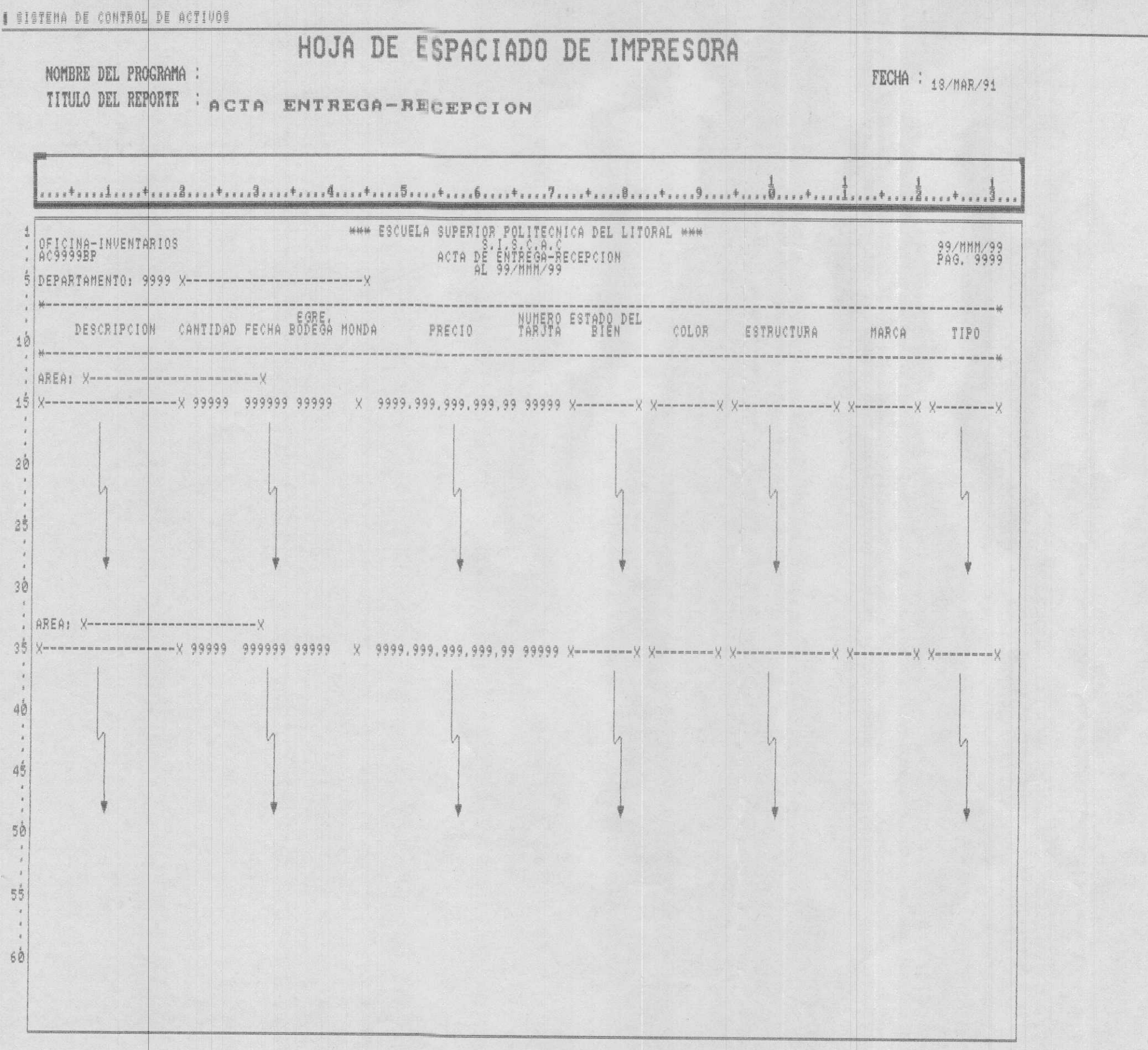

 $\ddot{\phantom{1}}$ 

MANUAL DE DISENO

### HOJA DE ESPACIADO DE IMPRESORA

NOMBRE DEL PROGRAMA :

FECHA : 18/MAR/91

IIIULO DEL REPORTE : LISTADO DE ACTIVOS PARA UN DEPARTAMENTO

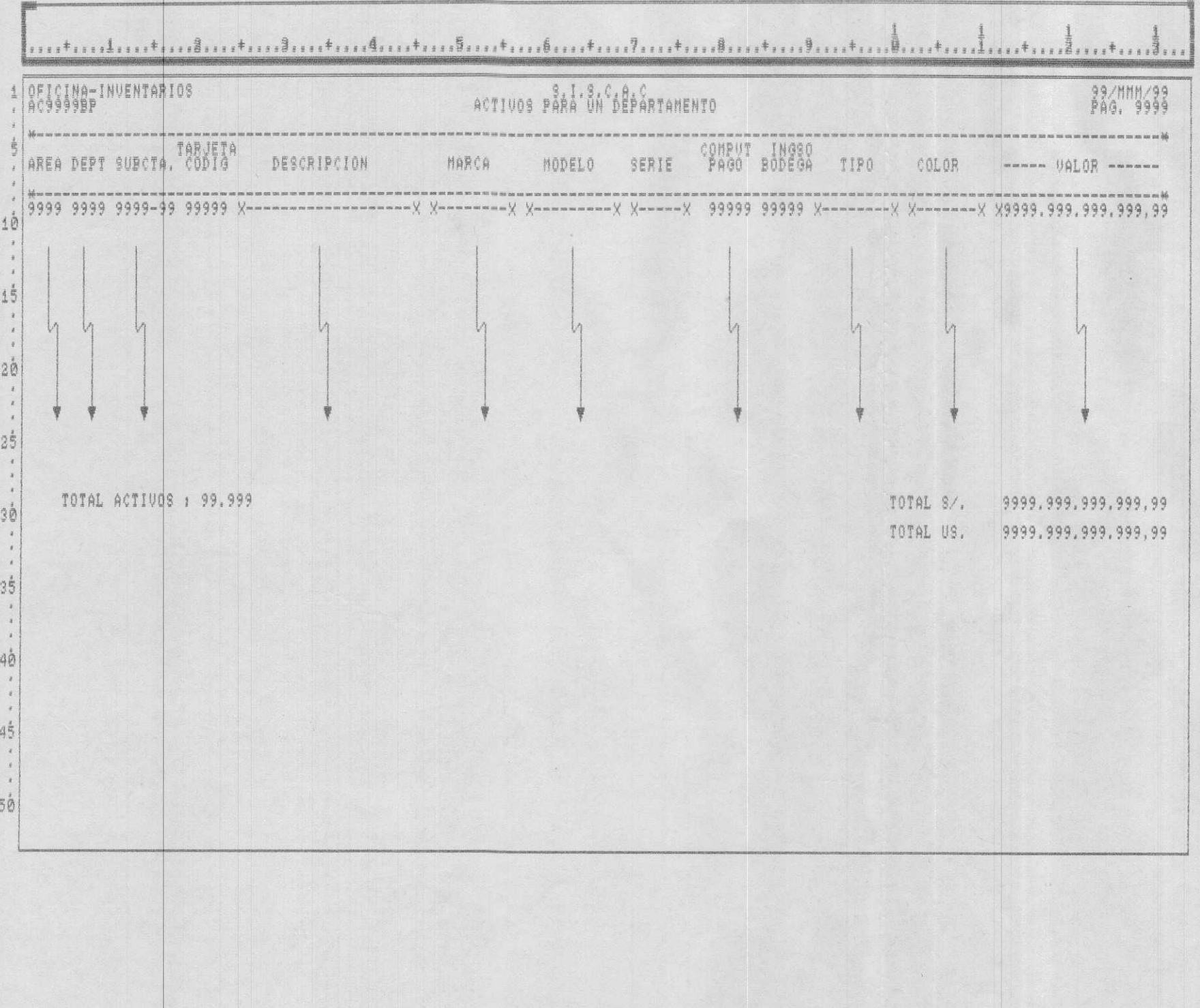

### PLAN DE CODIGOS

NUMERO DE TARJETA

9 XXXX / /-------> NUMERO SECUENCIAL DE TARJETA /--------> CODIGO DE ORIGEN (BID/ESPOL)

NUMERO DE CUENTA

9999 99 / /-----> SUBCUENTA DE MAYOR /---------> NUMERO DE CUENTA CONTABILIDAD

AREA Y DEPARTAMENTO

9999 /----> DETERMINA SI ES DEPARTAMENTO O AREA, CERO  $\sqrt{2}$ HACE REFERENCIA AL DEPARTAMENTO Τ ---> CODIGO INICIAL DEL GRUPO DE AREAS  $/ -$ 

NOTA: UN CODIGO ESPECIAL DE AREA SERA ASIGNADO PARA AGRUPAR BIENES FALTANTES EN UN AREA ESPECIFICA.

 $\blacksquare$ 

MANUAL DE DISENO

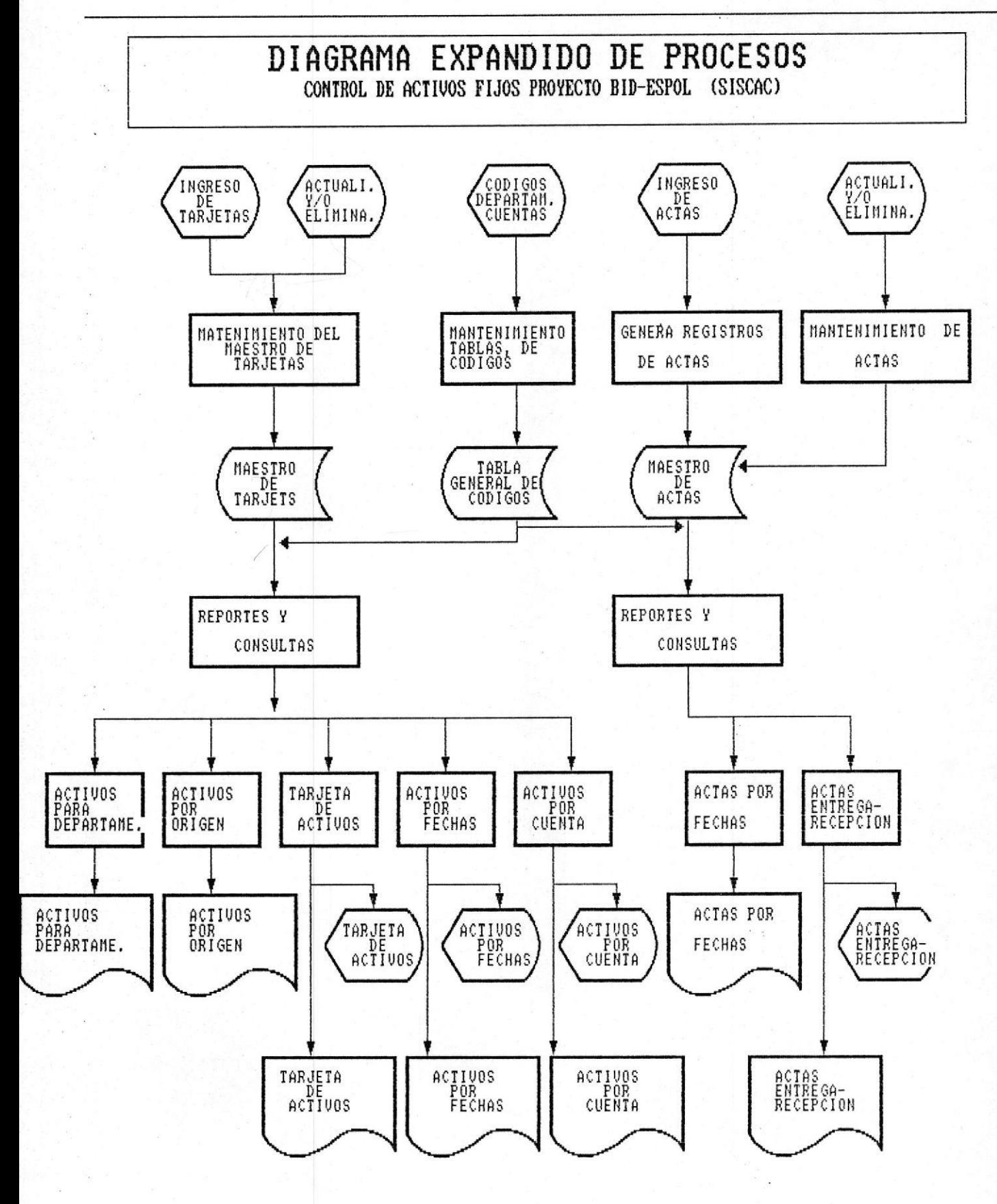

Pag-37

# DIAGRAMAS HIPO

# MODULOS DEL

## SISTEMA

Ħ

MANUAL DE DISENO

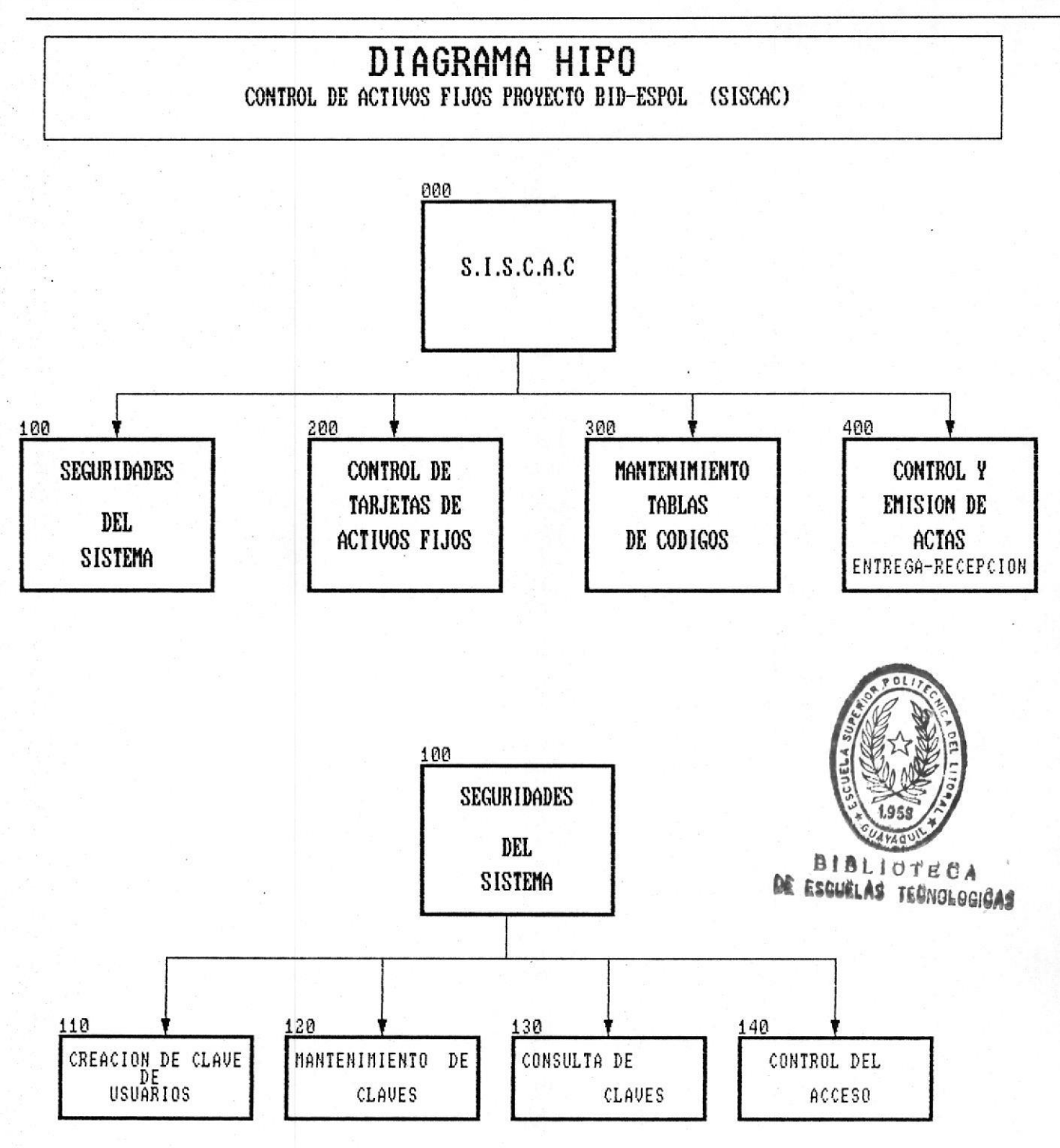

Pag-38

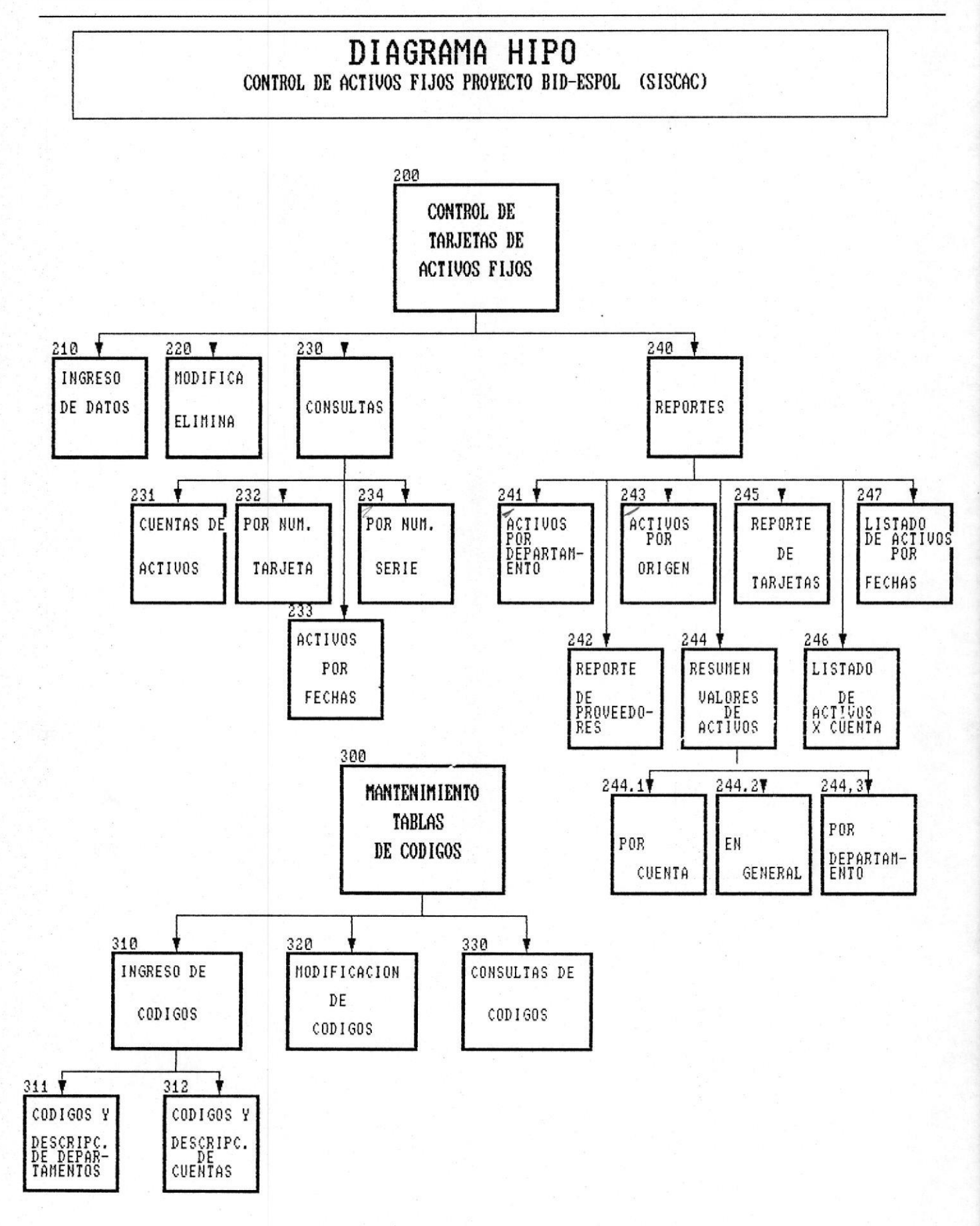

×

#### MANUAL DE DISEÑO

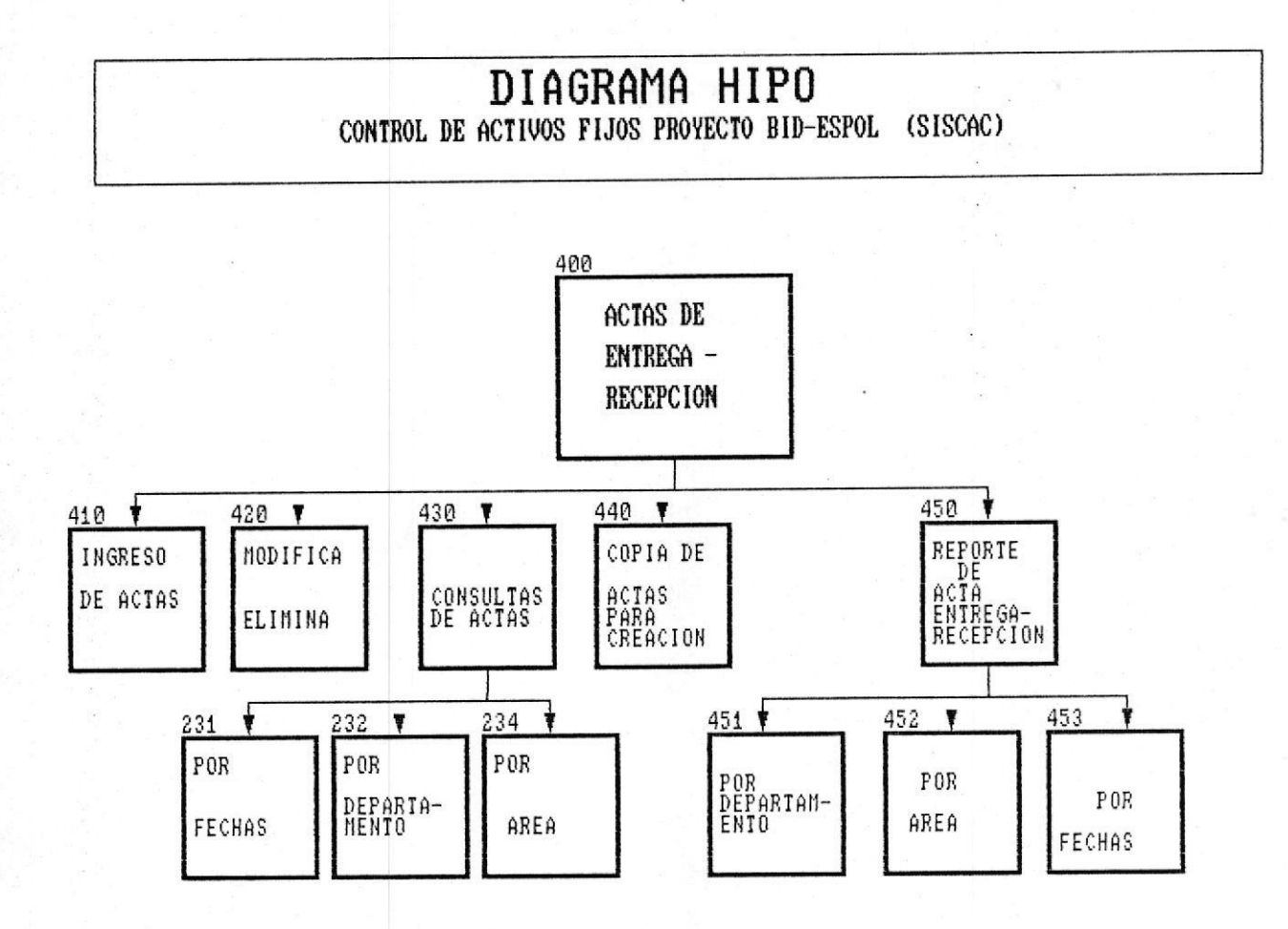

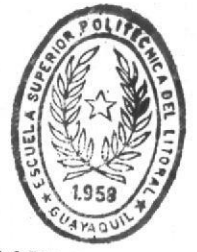

**BIBLIOTECA** DE ESCUELAS TECNOLOGICAS

## ESTRUCTURA Y ORGANIZACION DE LAS  $b<sub>1</sub>$

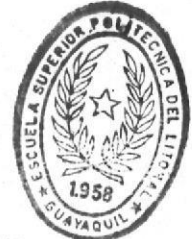

ESCUELAS TECNOLOGICAS DF

BASES DE DATOS

### **DISENIO DE ARCHIVOS**

CONTROL DE ACTIVOS FIJOS PROYECTO BID-ESPOL ' (SISCAC)

### SISTEMA: SISTEMA PARA CONTROL DE ACTIVOS FIJOS ARCHIUO: AFTARJTA (ARCHIVO MAESTRO DE TARJETAS)

LONG. REG.: 380 BYTES REGISTRO : RTARJTA

### ORGANIZACION: INDEXADA CAMPO CLAUE : TA-NTARJTA CLAUE ALTERNA: IA-NSERIE

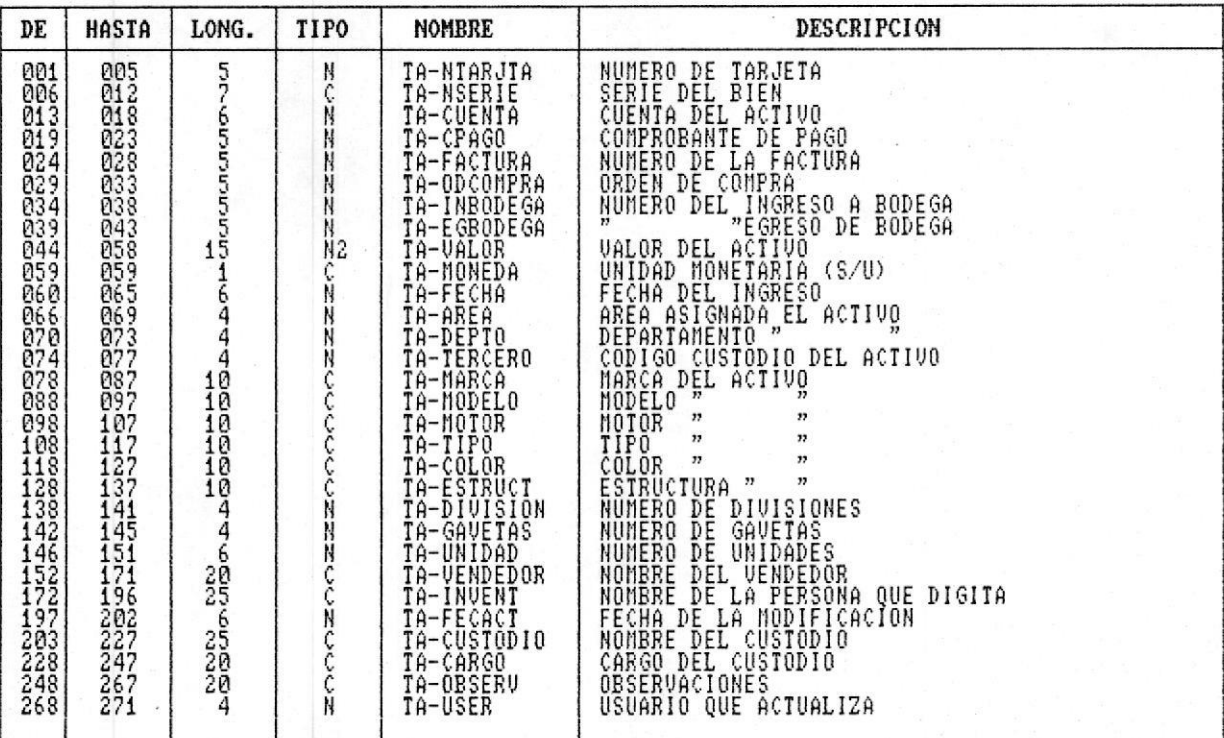

### DISENIO DE ARCHIVOS

CONTROL DE ACTIVOS FIJOS PROYECTO BID-ESPOL (SISCAC)

SISTEMA: SISTEMA PARA CONTROL DE ACTIVOS FIJOS ARCHIUO: AFACTAS (ARCHIVO MAESTRO DE ACTAS)

LONG. REG.: 188 BYTES REGISTRO : RACTAS

ORGANIZACION: INDEXADA CAMPO CLAUE : AT-CLAVE

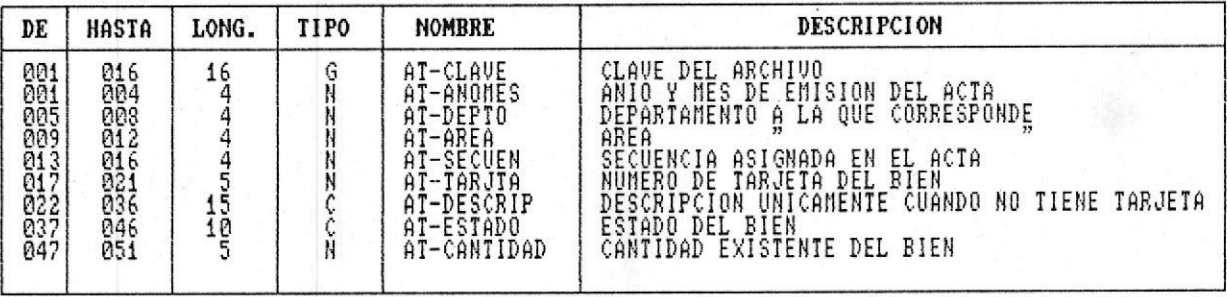

SISTEMA: SISTEMA PARA CONTROL DE ACTIVOS FIJOS ARCHIUO: AFTABLAS (ARCHIVO DE TABLAS DE CODIGOS GENERALES)

LONG. REG.: 28 BYTES REGISTRO : RTABLAS

ORGANIZACION: INDEXADA CAMPO CLAUE : TB-CLAUE

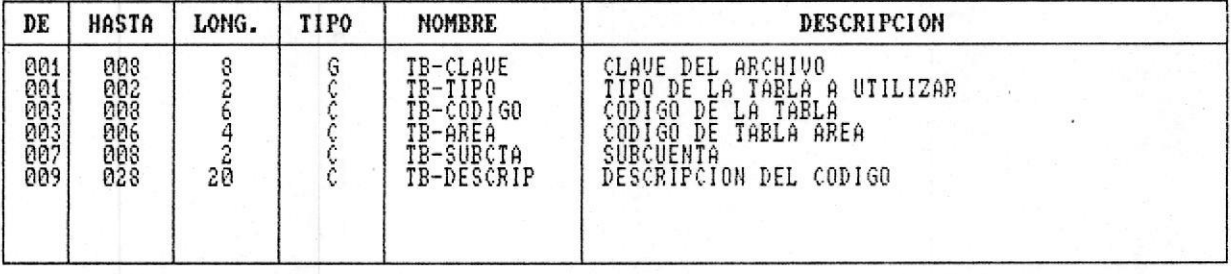

SISTEMA: SISTEMA PARA CONTROL DE ACTIVOS FIJOS ARCHIUO: AFCLAVES (ARCHIVO DE CALVES DE USUARIOS DEL SISTEMA)

LONG. REG.: 188 BYTES REGISTRO : RCLAVES

### ORGANIZACION: INDEXADA CAMPO CLAUE : CL-USER

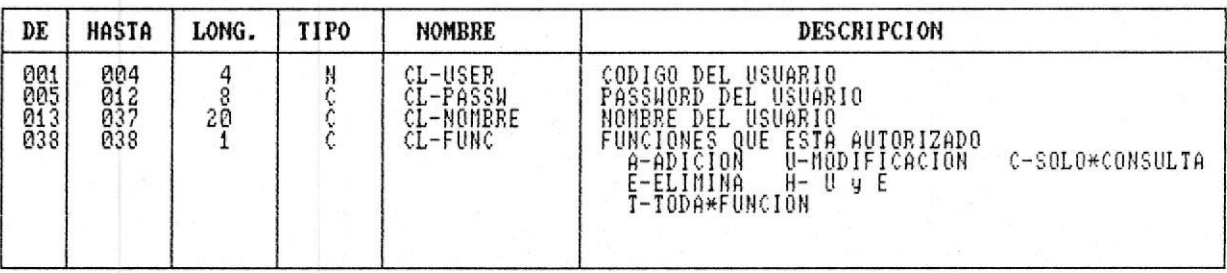

# DIAGRAMAS DE BLOQUE

# PROGRAMAS DFI

## SISTEMA

DIAGRAMAS DE BLOQUE DE PROGRAMAS

PROGRAMA : AC0200IT FUNCION : MENU DE CONTROL DE TARJETAS DE ACTIVOS

DIAGRAMA :

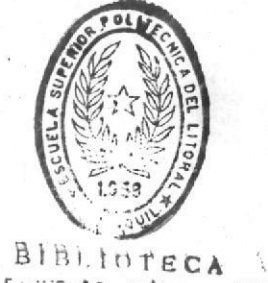

DE ESCUELAS TERNOLOGICAS

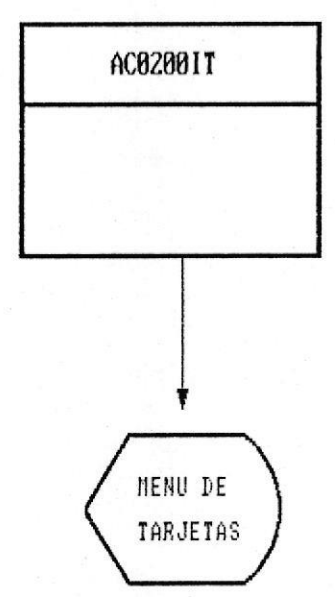

NARATIVA :

豐

Este menu provee opciones para consulta adicion actualizacion y eliminacion de las tarjetas de activos del sistema

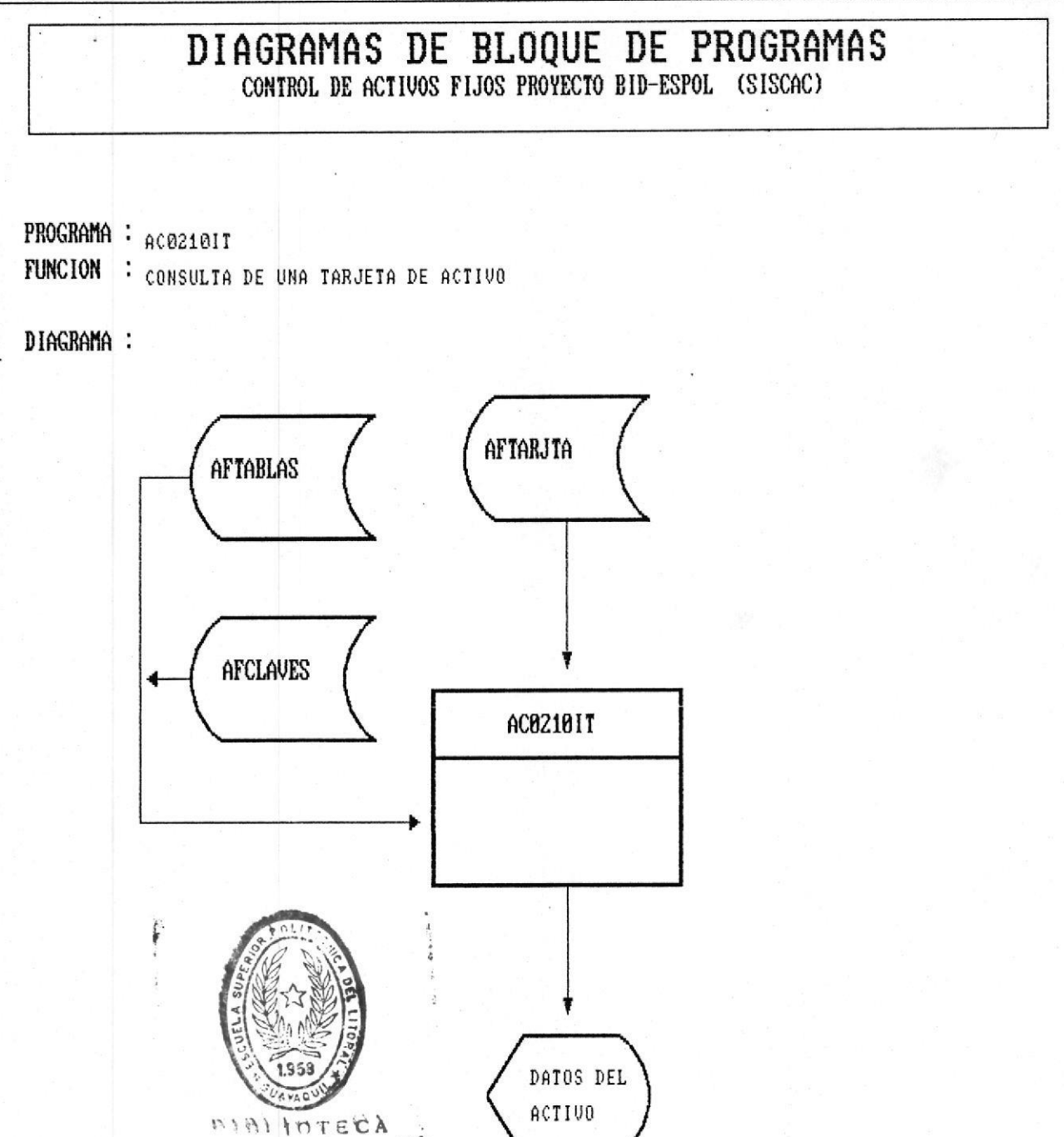

DE LLEORLAS IERNOLOGICAS

### NARATIVA :

La consulta puede ser por codigo del activo o por num. de serie del mismo los datos de departamentos y cuentas estan a disposicion en el archivo aftablas y los nombres y atributos de los usuarios se encuentran en el archivo afclaves, toda la informacion del activo se haya en aftarjta.

DIAGRAMAS DE BLOQUE DE PROGRAMAS

PROGRAMA : AC02201T FUNCION : ADICION DE UNA TARJETA DE ACTIVO

### DIAGRAMA :

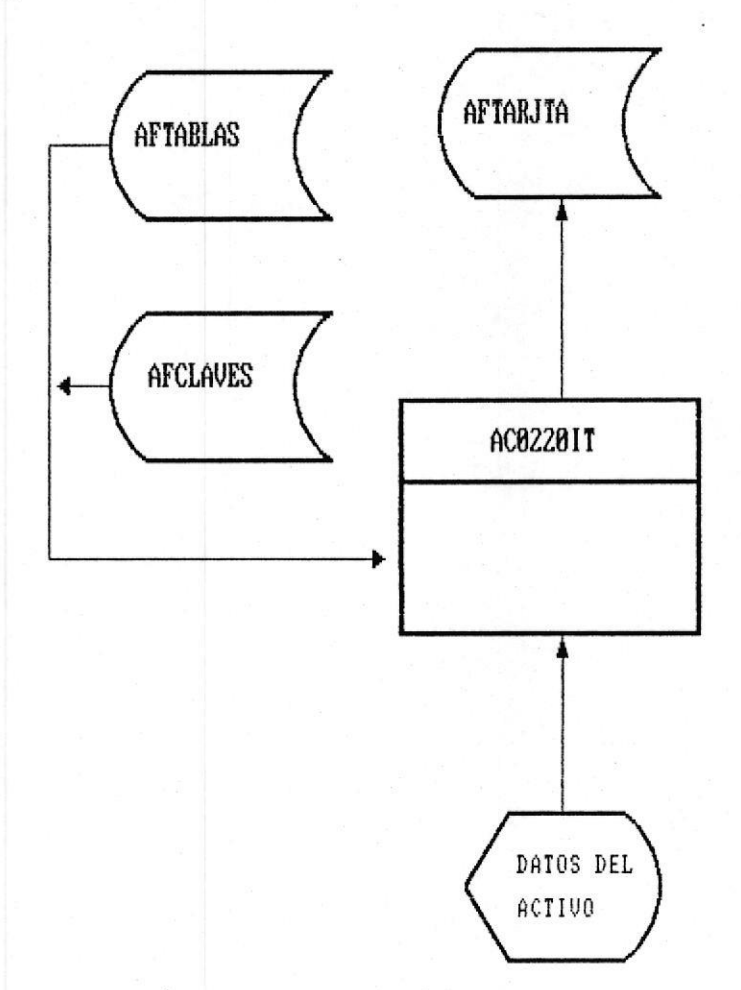

#### NARATIVA :

Los datos de departamentos y cuentas estan a disposicion en el archivo aftablas y los nombres y atributos de los usuarios se encuentran en el archivo afclaves, toda la informacion del activo se haya en aftarjta.

## DIAGRAMAS DE BLOQUE DE PROGRAMAS CONTROL DE ACTIVOS FIJOS PROYECTO BID-ESPOL (SISCAC)

PROGRAMA : AC02301T FUNCION : ACTUALIZACION DE UNA TARJETA DE ACTIVO

### DIAGRAMA :

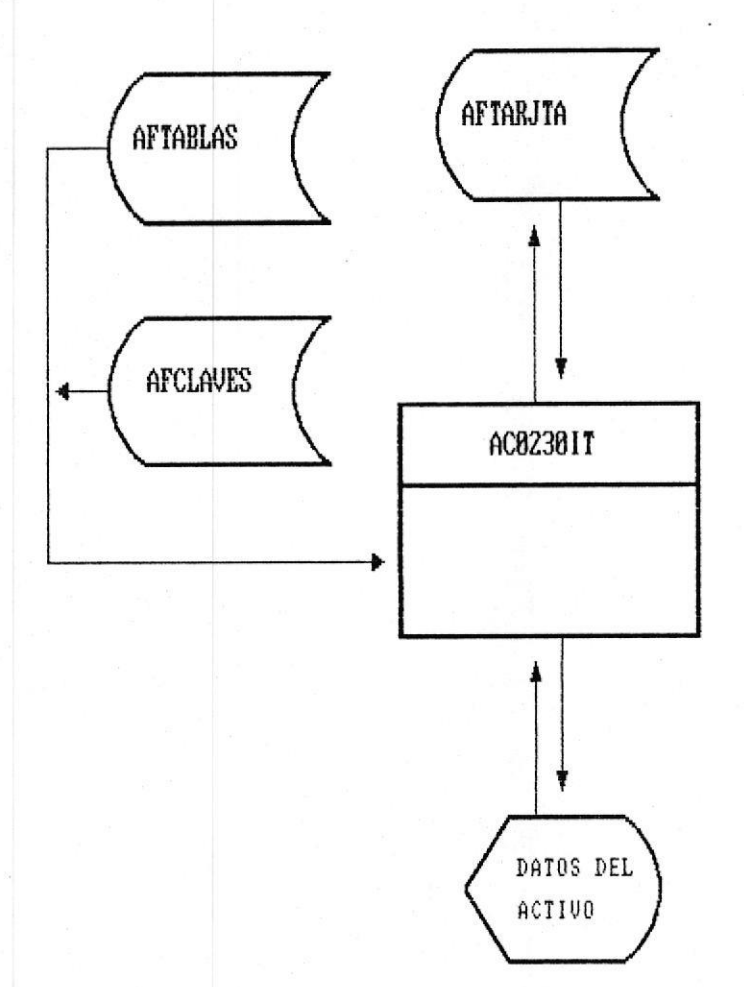

#### NARATIVA :

Los datos de departamentos y cuentas estan a disposicion en el archivo aftablas y los nombres y atributos de los usuarios se encuentran en el archivo afclaves, toda la informacion del activo se haya en aftarjta.

MANUAL DE DISEÑO ■

DIAGRAMAS DE BLOQUE DE PROGRAMAS CONTROL DE ACTIVOS FIJOS PROVECTO BID-ESPOL (SISCAC)

PROGRAMA : AC02401T FUNCION : ELIMINACION DE UNA TARJETA DE ACTIVO

DIAGRAMA :

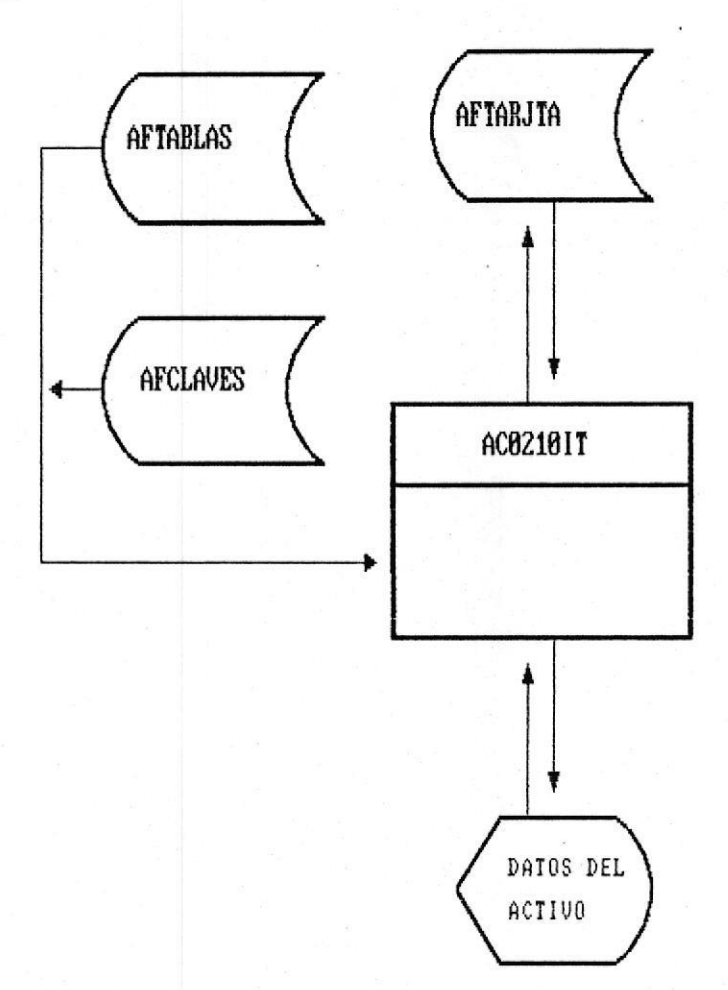

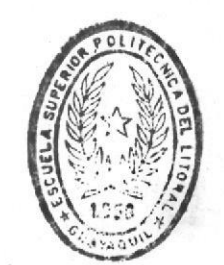

BIBLIOTE DE ESCUELAS TECNOLOGICAS

#### NARATIVA :

La primera parte de la eliminacion es una consulta para verificacion de la tarea, luego si se confirma la eliminacion se efectua el proceso. La consulta puede ser por codigo del activo o por num. de serie del mismo los datos de departamentos y cuentas estan a disposicion en el archivo aftablas y los nombres y atributos de los usuarios se encuentran en el archivo afclaves, toda la informacion del activo se haya en aftarjta.

## DIAGRAMAS DE BLOQUE DE PROGRAMAS CONTROL DE ACTIVOS FIJOS PROYECTO BID-ESPOL (SISCAC)

PROGRAMA : ACO100IT FUNCION : HENU DE MANTENIMIENTO A CLAVES DE USUARIOS

DIAGRAMA :

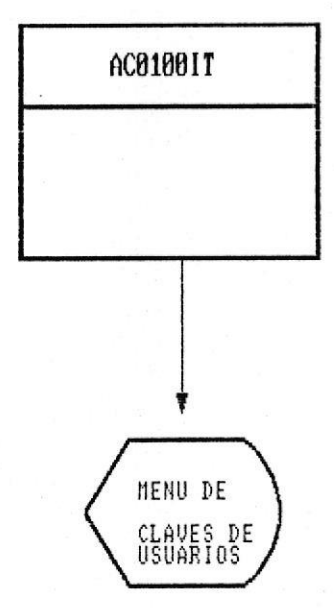

NARATIVA :

Este menu provee opciones para consulta adicion actualizacion y eliminacion de las claves de los usuarios del sistema

DIAGRAMAS DE BLOQUE DE PROGRAMAS CONTROL DE ACTIVOS FIJOS PROYECTO BID-ESPOL (SISCAC)

PROGRAMA : AC0110IT FUNCION : CREACION Y/O ADICION DE USUARIOS AL SISTEMA

DIAGRAMA :

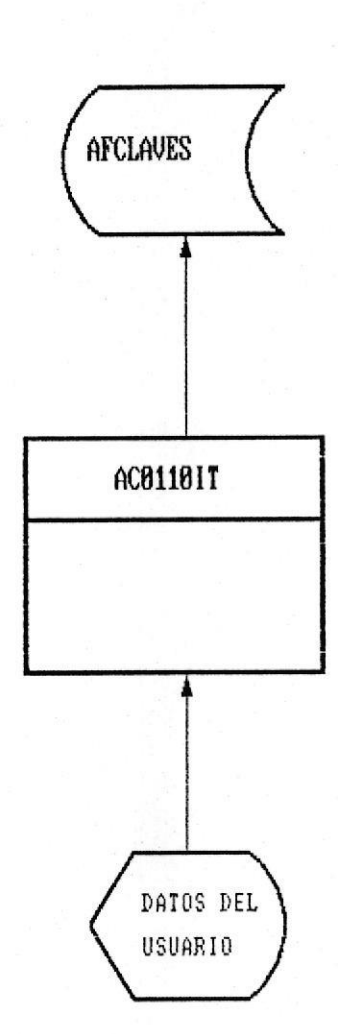

NARATIVA :

La adicion de un usuario debe ser realizada validando ocurrencias unicas para cada usuario, debera permitirse adiciones masivas sobre la misma pantalla.

DIAGRAMAS DE BLOQUE DE PROGRAMAS CONTROL DE ACTIVOS FIJOS PROYECTO BID-ESPOL (SISCAC)

PROGRAMA : AC0120IT FUNCION : consulta/modificacion de usuarios del sistema

Diagrama :

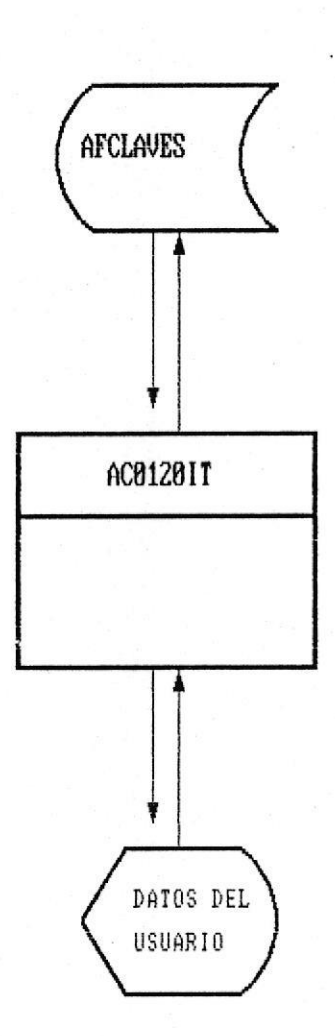

NARATIVA :

La consulta de usuarios es en forma masiva, debera permitirse modificaciones masivas sobre la misma pantalla.

DIAGRAMAS DE BLOQUE DE PROGRAMAS PROGRAMA : AC0130IT **FUNCION** : ELIMINACION DE USUARIOS DEL SISTEMA DIAGRAMA : **AFCLAVES** BIBLIOTECA ! AC01301T DATOS DEL **USUARIO** 

NARATIVA :

La eliminacio de usuarios es en forma masiva, antes de proceder a eliminar debe pedirce una confirmacion del proceso.

### DIAGRAMAS DE BLOQUE DE PROGRAMAS CONTROL DE ACTIVOS FIJOS PROVECTO BID-ESPOL (SISCAC)

 $\overline{\phantom{a}}$ 

PROGRAMA : AC0300IT FUNCION : MENU DE MANTENIMIENTO DE TABLAS DE CODIGOS

DIAGRAMA :

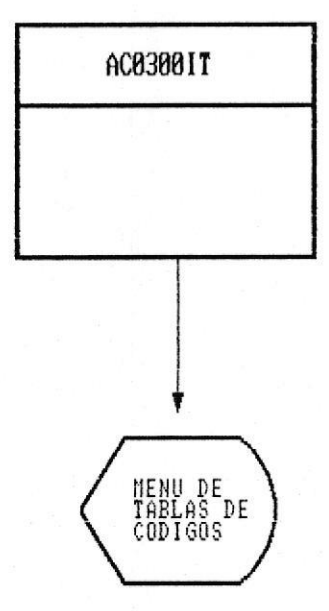

NARATIVA :

Este menu provee opciones para consulta adicion actualizacion y eliminacion de las tablas de codigos del sistema

### DIAGRAMAS DE BLOQUE DE PROGRAMAS

PROGRAMA : AC0310IT FUNCION : CREACION Y/O ADICION DE TABLAS DE CODIGOS DEL SISTEMA

DIAGRAMA :

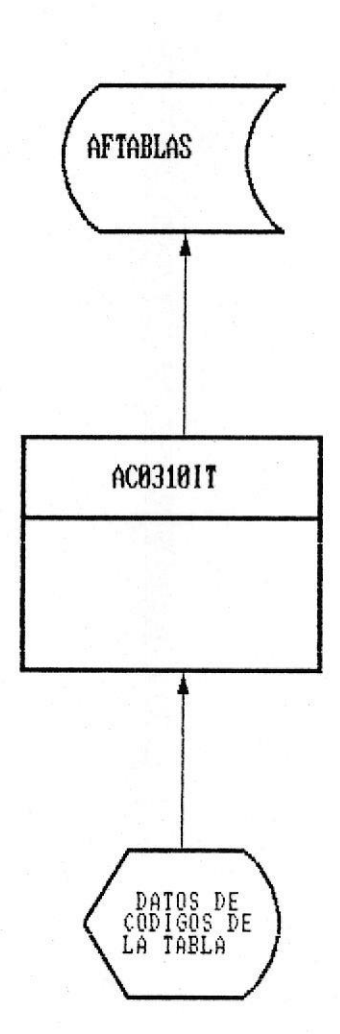

### NARATIVA :

La adicion de una tabla debe ser realizada validando ocurrencias unicas para cada codigo, debera permitirse adiciones masivas sobre la misma pantalla.

## DIAGRAMAS DE BLOQUE DE PROGRAMAS CONTROL DE ACTIVOS FIJOS PROYECTO BID-ESPOL (SISCAC)

PROGRAMA : AC03201T FUNCION : cONSULTA/MODIFICACION DE TABLAS DE CODIGOS DEL SISTEMA

DIAGRAMA :

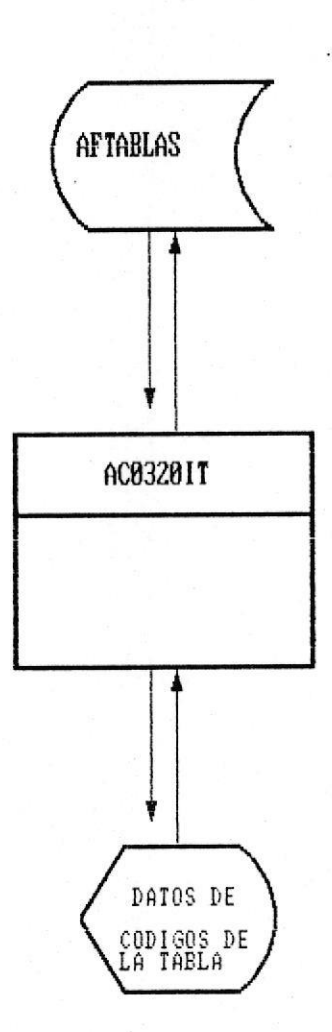

NARATIVA :

La consulta de codigos es en forma masiva, debera permitirse modificaciones masivas sobre la misma pantalla.

### DIAGRAMAS DE BLOQUE DE PROGRAMAS

PROGRAMA : AC03301T FUNCION : ELIMINACION DE CODIGOS DE LAS TABLAS DEL SISTEMA

DIAGRAMA :

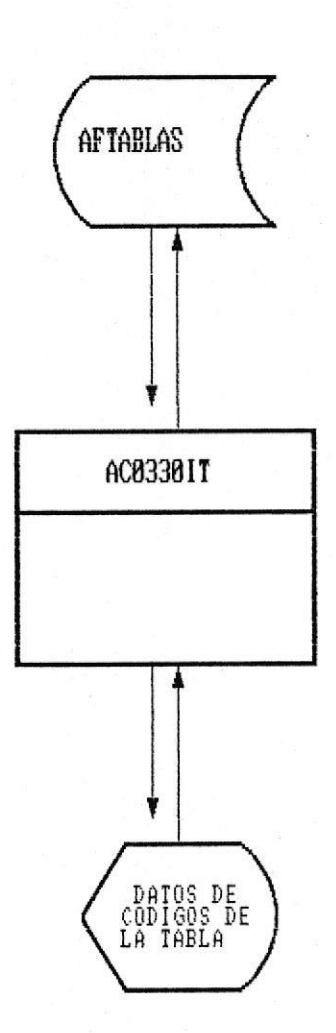

### NARATIVA :

La eliminacio de codigos es en forma masiva, antes de proceder a eliminar debe pedirce una confirmacion del proceso.

### DIAGRAMAS DE BLOQUE DE PROGRAMAS CONTROL DE ACTIVOS FIJOS PROYECTO BID-ESPOL (SISCAC)

PROGRAMA : AC0400IT FUNCION : HENU DE CONTROL DE ACTAS ENTREGA-RECEPCION

Diagrama :

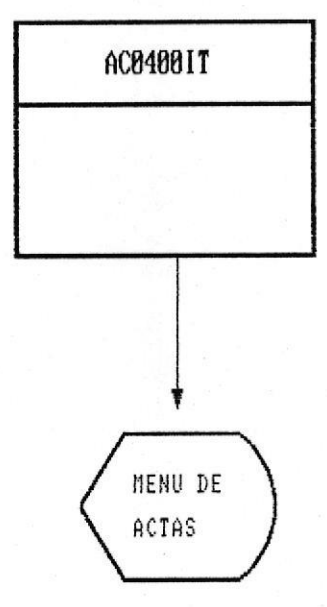

### NARATIVA :

Este menu provee opciones para consulta, adicion, actualizacion, eliminacion copia y listado de las actas del sistema

### **DIAGRAMAS DE BLOQUE DE PROGRAMAS**<br>CONTROL DE ACTIVOS FIJOS PROVECTO BID-ESPOL (SISCAC)

PROGRAMA : AC0410IT FUNCION : CREACION DE ACTAS ENTREGA-RECEPCION

#### DIAGRAMA :

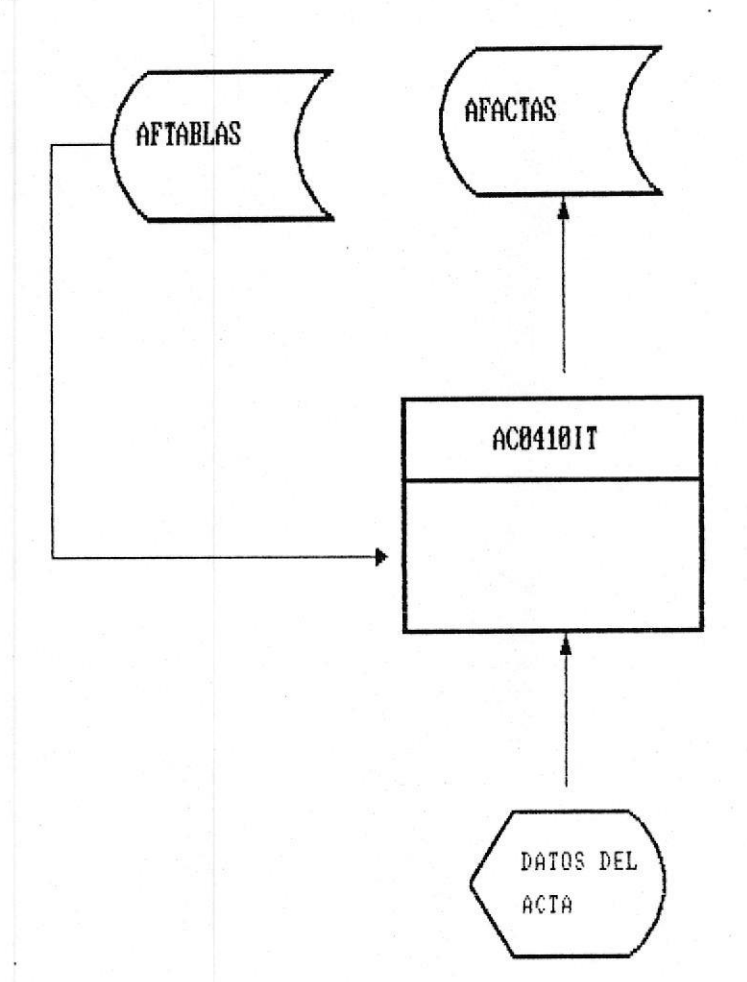

#### NARATIVA :

La creacion de una acta esta dada por la fecha en que se crea, el departamento a la que pertenece y el area, asi cada registro tiene una numeracion automatica o manual (automatica-) creacion manual-) adicion) de cada uno de los bienes que se registran en el acta.

La adicion de los registros es en forma masiva sobre la misma pantalla.

DIAGRAMAS DE BLOQUE DE PROGRAMAS CONTROL DE ACTIVOS FLIOS PROVECTO RID-ESPOL (SISCAC)

PROGRAMA : AC04201T FUNCION : cONSULTA/MODIFICACION/ELIMINACION DE REGISTROS DE ACTAS

DIAGRAMA :

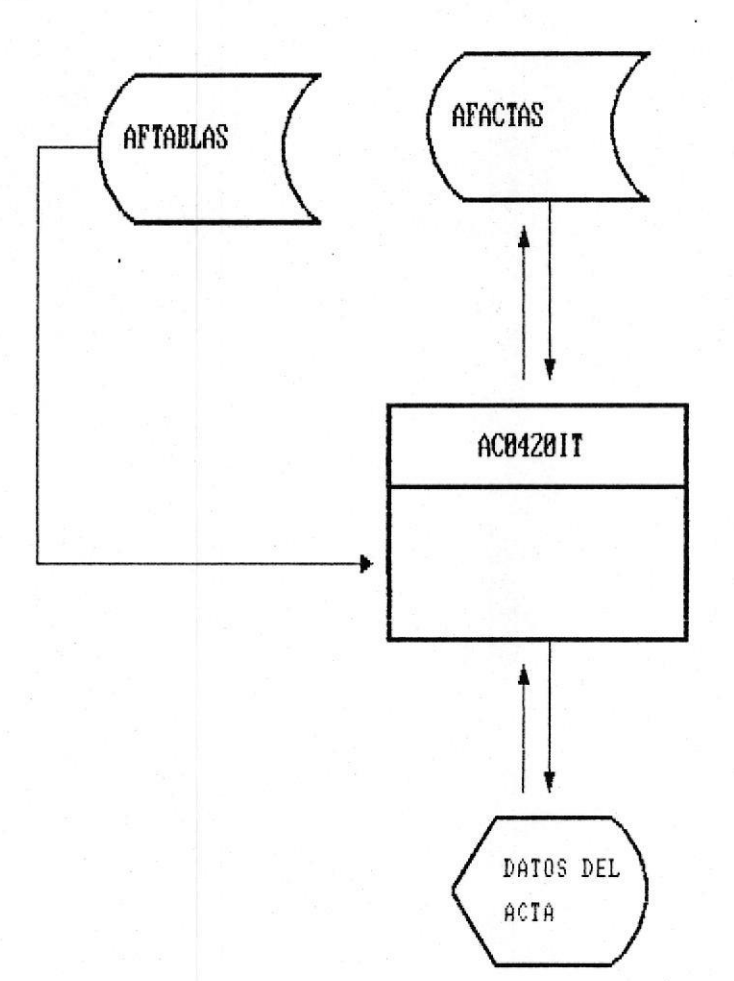

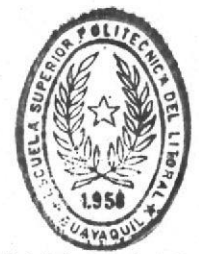

BIBLIOTECA DE ESQUELAS TERNULOGIRAS

#### NARATIVA :

La consulta de una acta esta dada por la fecha en que se crea, el departamento a la que pertenece y el area, dentro de esta pantalla debe permitirce la modificacion o consulta de registros del acta en forma masiva sobre la misma pantalla. La eliminacion de los registros es en forma masiva sobre la misma pantalla considerando los rangos de ocurencias por el numero de la secuencia de los registros que queremos eliminar.

DIAGRAMAS DE BLOQUE DE PROGRAMAS

PROGRAMA : AC0430IT FUNCION : COPIA DE REGISTROS DE ACTAS

DIAGRAMA :

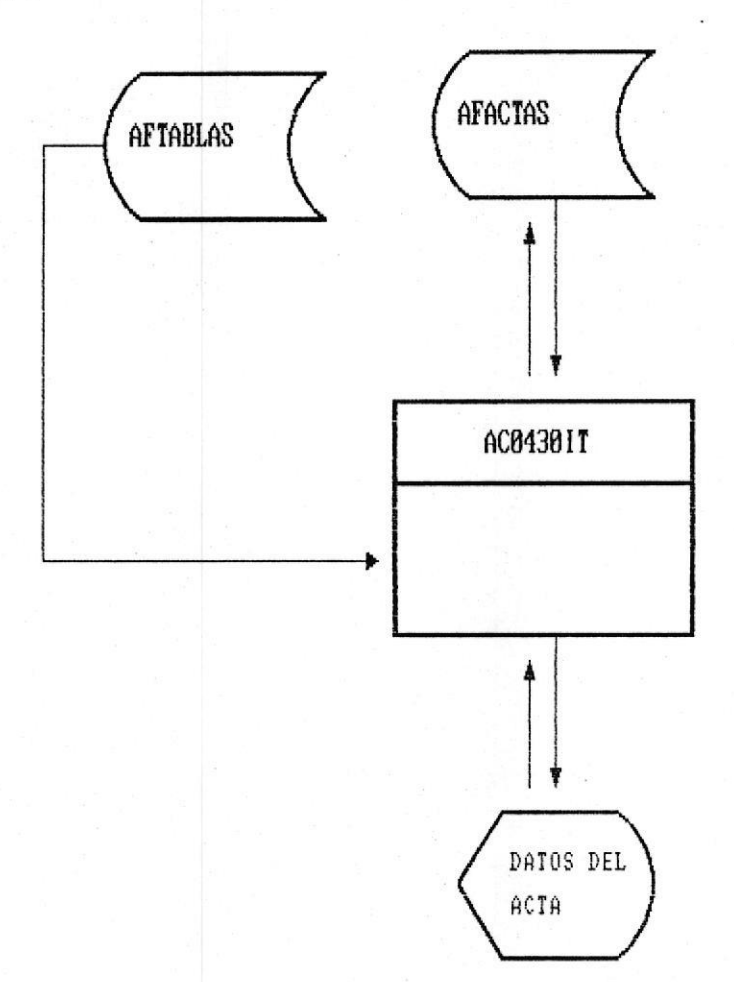

#### NARATIVA :

La copia se realiza sobre los registro de un acta previamente creada para dar los registros a una nueva acta, para ello debe determinarce el acta de la cual se quiere tener una copia y el acta con la que quedara grabada la copia.

### DIAGRAMAS DE BLOQUE DE PROGRAMAS

PROGRAMA : AC0440BP FUNCION : LISTADO DE ACTAS ENTREGA-RECEPCION

Diagrama :

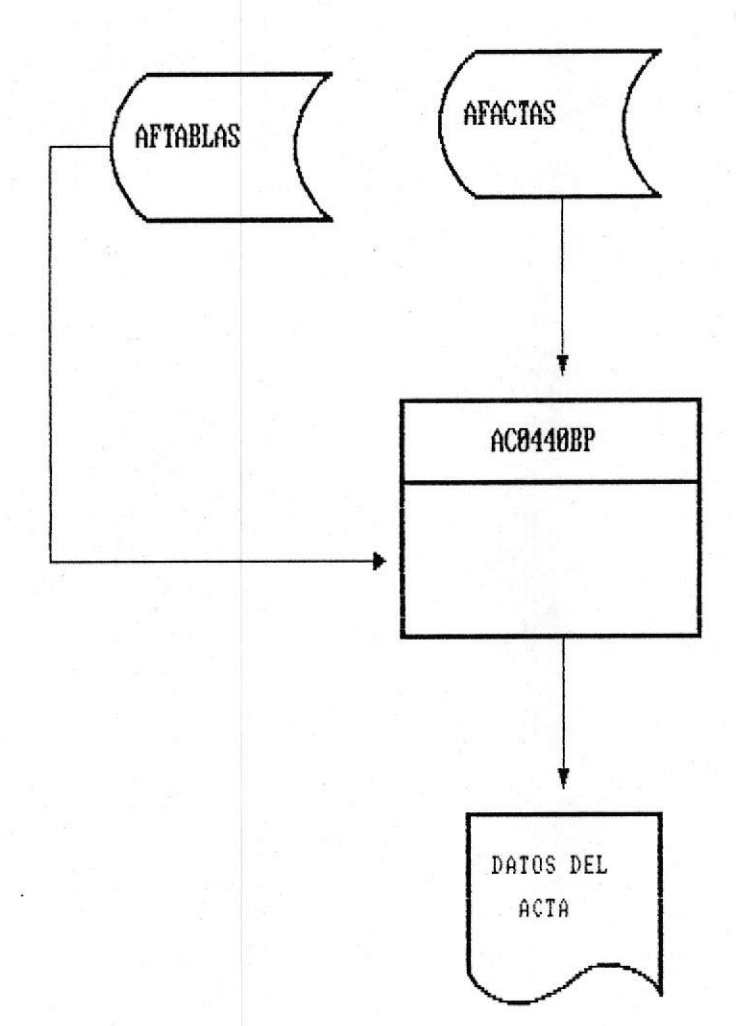

### NARATIVA :

El listado de una acta esta dada por la fecha en que se crea, el departamento a la que pertenece y el area, el programa debe permitir listar varias actas de diferentes fechas, departamentos, o areas.

### DIAGRAMAS DE BLOQUE DE PROGRAMAS CONTROL DE ACTIVOS FIJOS PROYECTO BID-ESPOL (SISCAC)

PROGRAMA : AC0500IT **FUNCION** : MENU DE REPORTES DE ACTIVOS

DIAGRAMA :

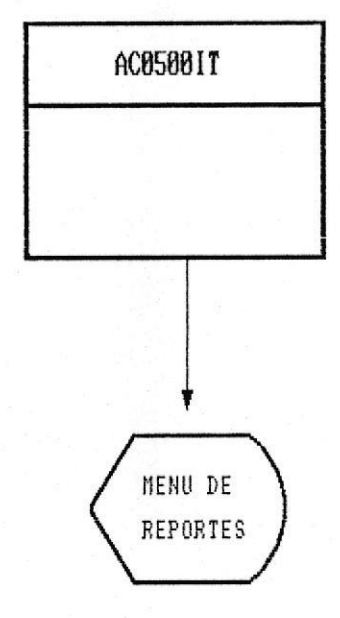

NARATIVA :

Este menu provee opciones para todos los reportes a generarce por el sistema

### DIAGRAMAS DE BLOQUE DE PROGRAMAS

PROGRAMA : AC0505BP **FUNCION** : LISTADO DE TARJETAS DE ACTIVOS

#### DIAGRAMA :

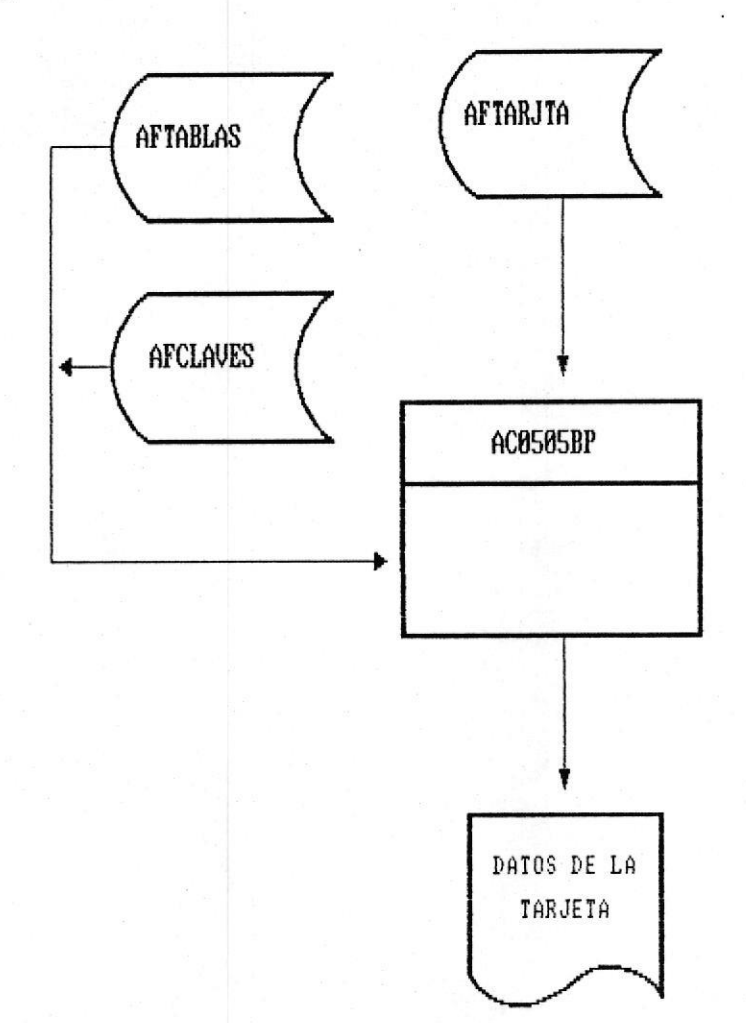

### NARATIVA :

El listado de tarjetas debera contemplar listar una tarjeta especifica o un grupo de tarjetas de acuerdo a rangos dados por el codigo de la tarjeta.

## DIAGRAMAS DE BLOQUE DE PROGRAMAS CONTROL DE ACTIVOS FIJOS PROYECTO BID-ESPOL (SISCAC)

PROGRAMA: AC0510BP FUNCION : LISTADO DE ACTIVOS POR ORIGEN

#### DIAGRAMA :

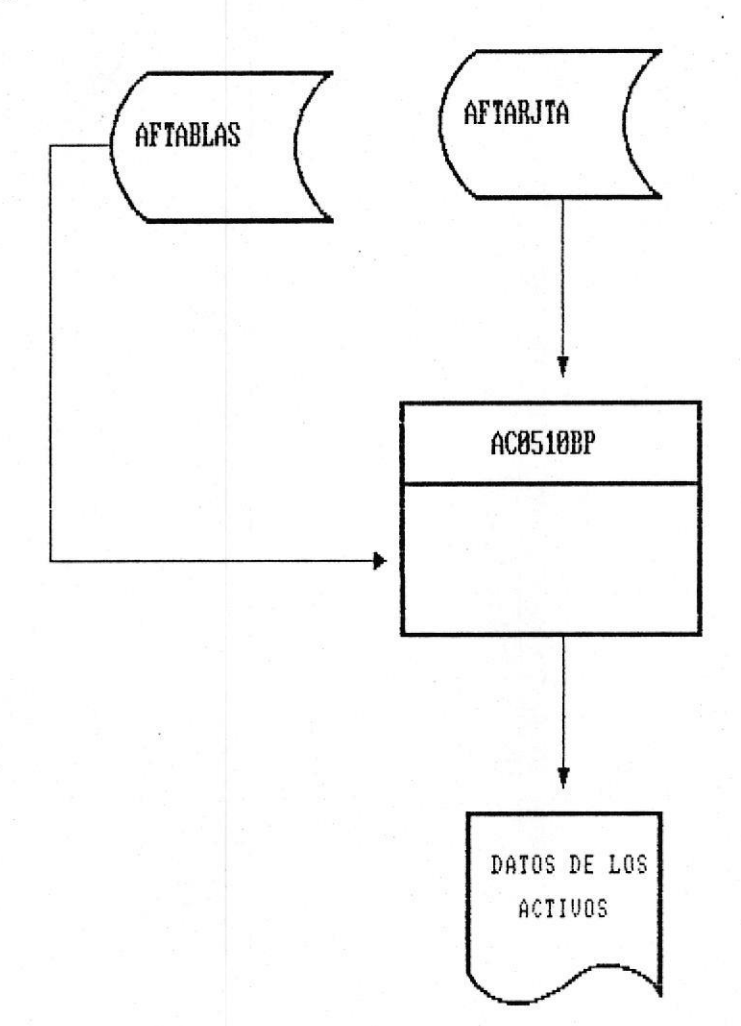

#### NARATIVA :

El listado de activos por origen segmenta los activos de codificacion 9???? que son los activos pertenecientes al convenio BID-ESPOL con los otros activos que son propiedad unica de la ESPOL.
# DIAGRAMAS DE BLOQUE DE PROGRAMAS CONTROL DE ACTIVOS FIJOS PROYECTO BID-ESPOL (SISCAC)

PROGRAMA : AC0515BP FUNCION : LISTADO DE ACTIVOS FOR DEPARTAMENTO

DIAGRAMA :

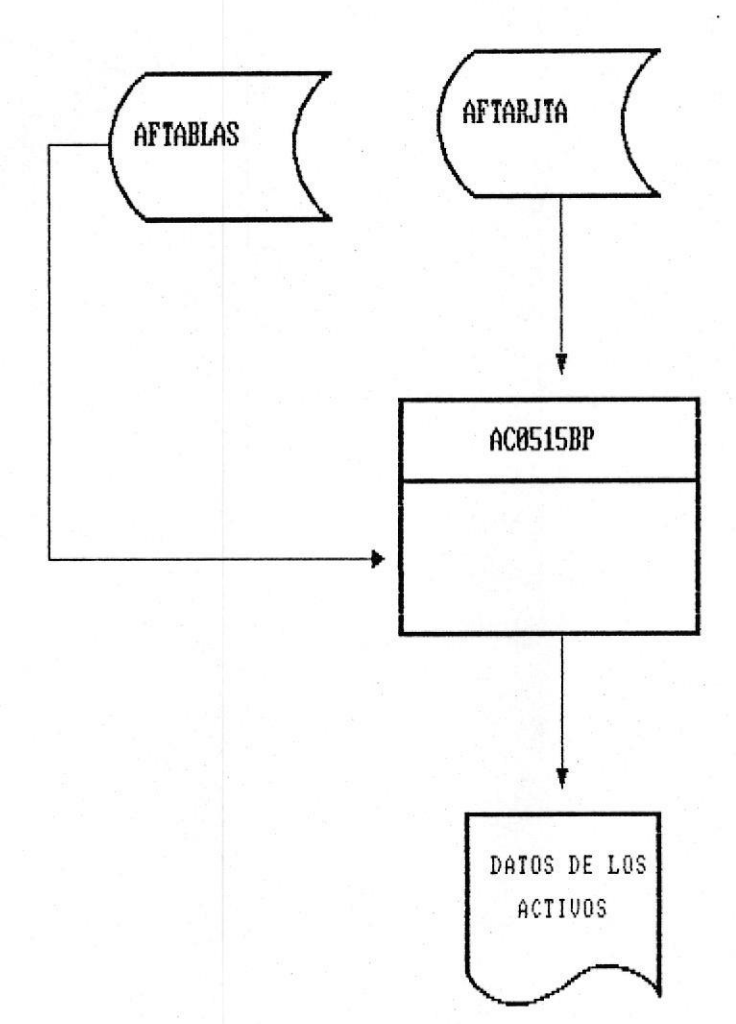

#### NARATIVA :

El listado de activos por departamento debe permitir listar datos para un departamento como para un rango especificado por el numero del departamento.

SISTEMA DE CONTROL DE ACTIVOS

### DIAGRAMAS DE BLOQUE DE PROGRAMAS

PROGRAMA : AC0520BP FUNCION : LISTADO DE ACTIVOS POR SU DESCRIPCION-CUENTA

Diagrama :

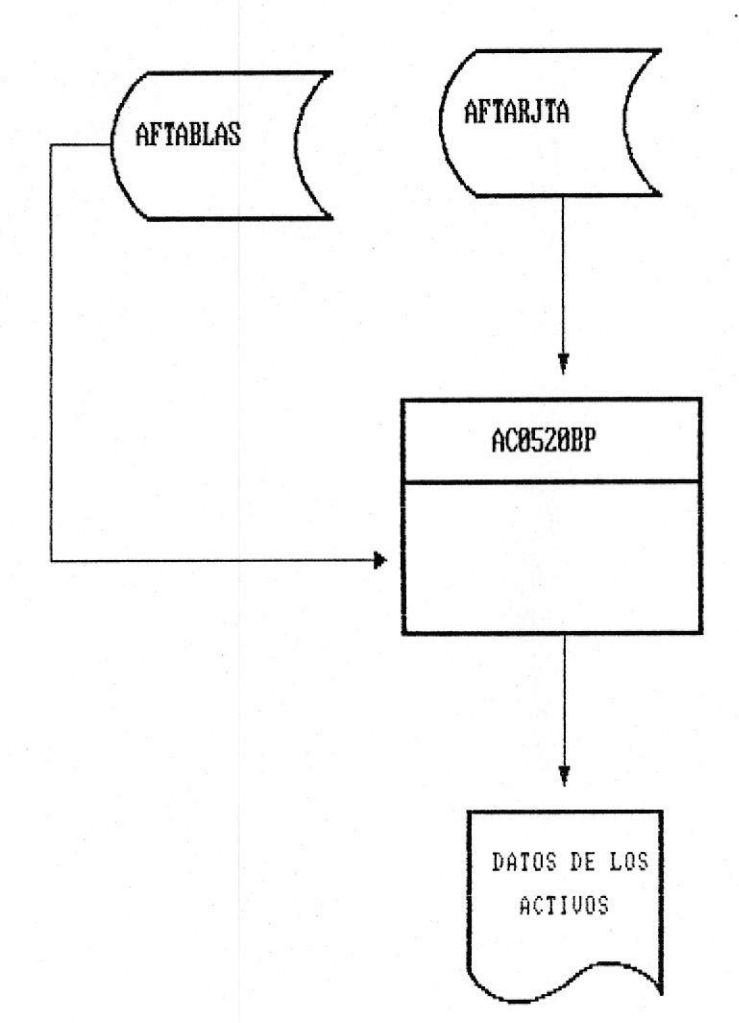

NARATIVA :

El listado de activos por descripcion agrupa los activos (tarjetas) en una clasificacion por descripcion-cuenta.

# DIAGRAMAS DE BLOQUE DE PROGRAMAS

PROGRAMA : AC0535BP

**FUNCION** : RESUMEN DE VALORES DE ACTIVOS POR DEPARTAMENTO

Diagrama :

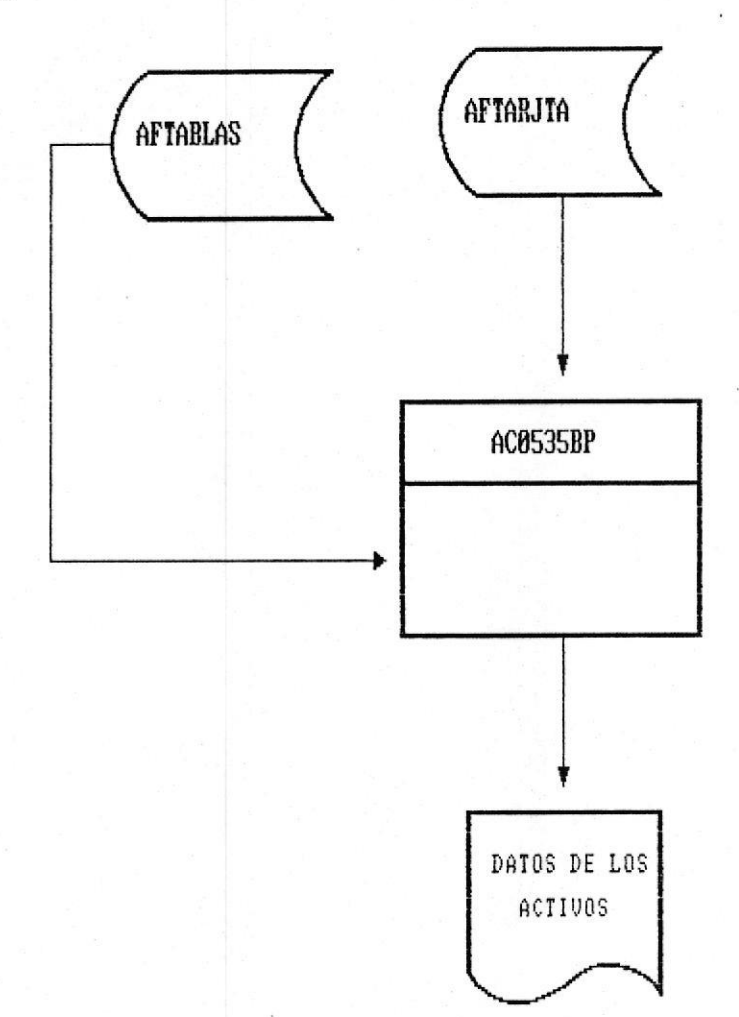

#### NARATIVA :

El resumen de valores de activos agrupa los activos (tarjetas) en una clasificacion por departamento.

SISTEMA DE CONTROL DE ACTIVOS

### DIAGRAMAS DE BLOQUE DE PROGRAMAS CONTROL DE ACTIVOS FIJOS PROYECTO BID-ESPOL (SISCAC)

PROGRAMA : AC0530BP FUNCION : VALORES DE ACTIVOS

DIAGRAMA :

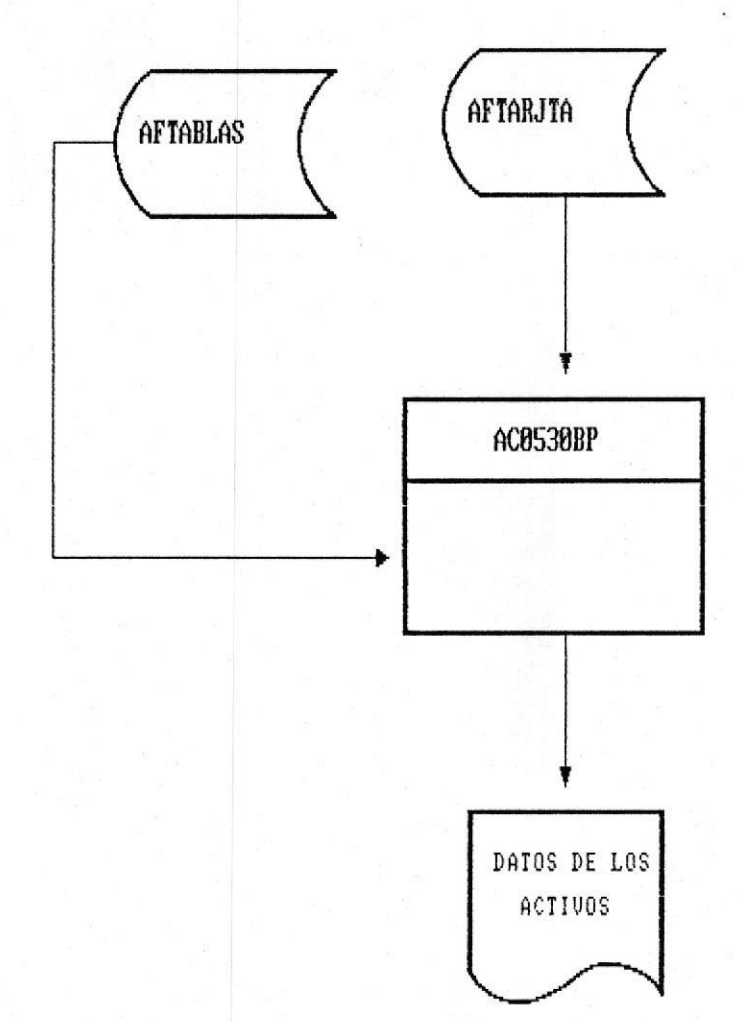

### NARATIVA :

 $\blacksquare$ 

El listado de valores de activos agrupa los activos (tarjetas) en una clasificacion por cuenta.

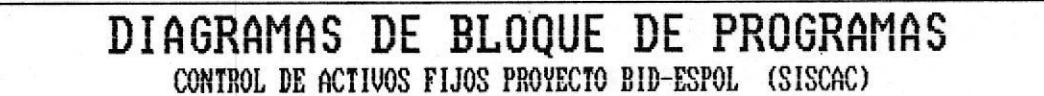

PROGRAMA : AC0540BP FUNCION : RESUMEN ANUAL POR DEPARTAMENTO

DIAGRAMA :

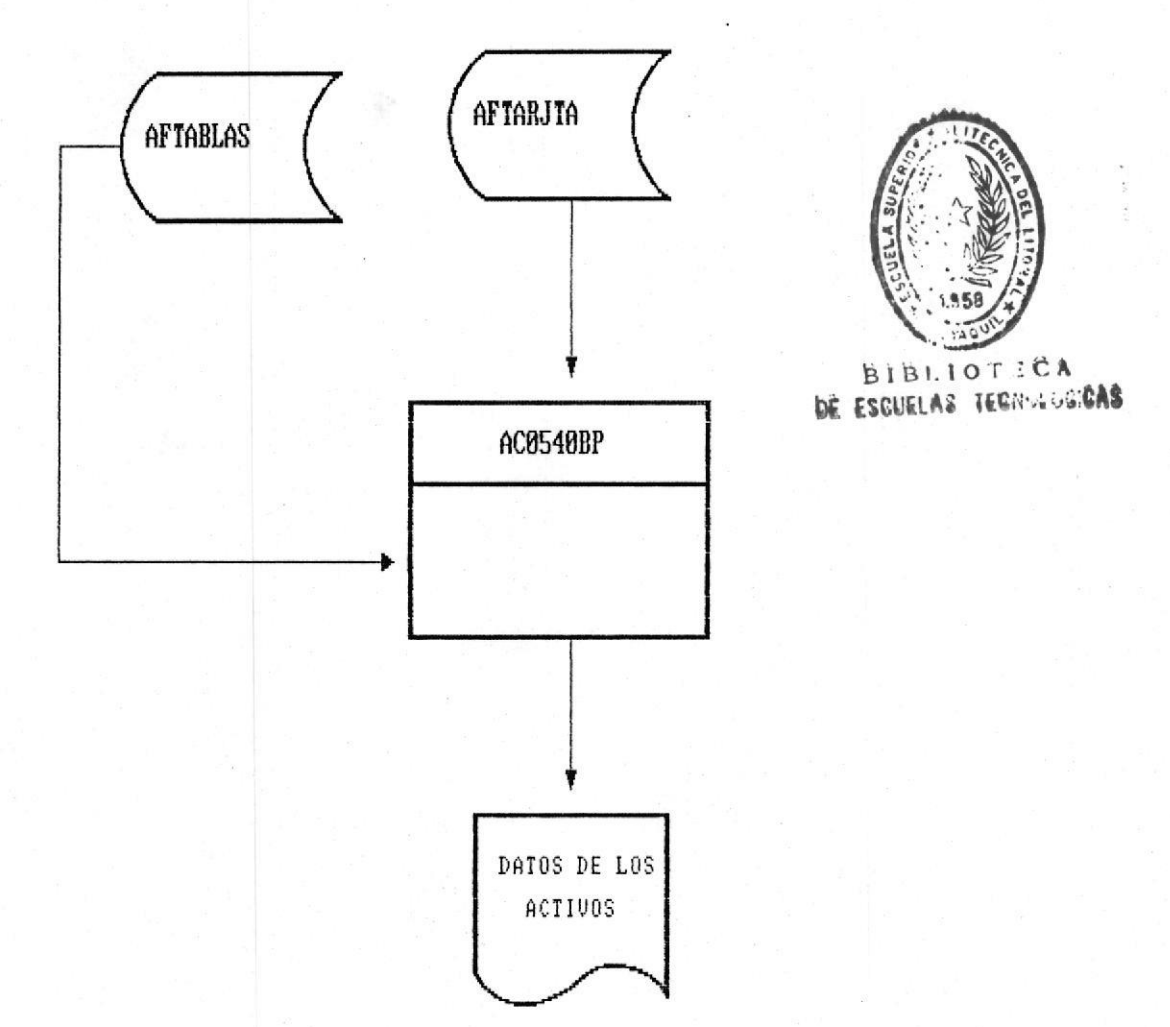

NARATIVA :

El resumen anual de activos agrupa los activos (tarjetas) en una clasificacion por departamento cuenta y anio.

SISTEMA DE CONTROL DE ACTIVOS

# DIAGRAMAS DE BLOQUE DE PROGRAMAS

PROGRAMA : AC0545BP **FUNCION** : REPORTE DE PROVEEDORES

#### DIAGRAMA :

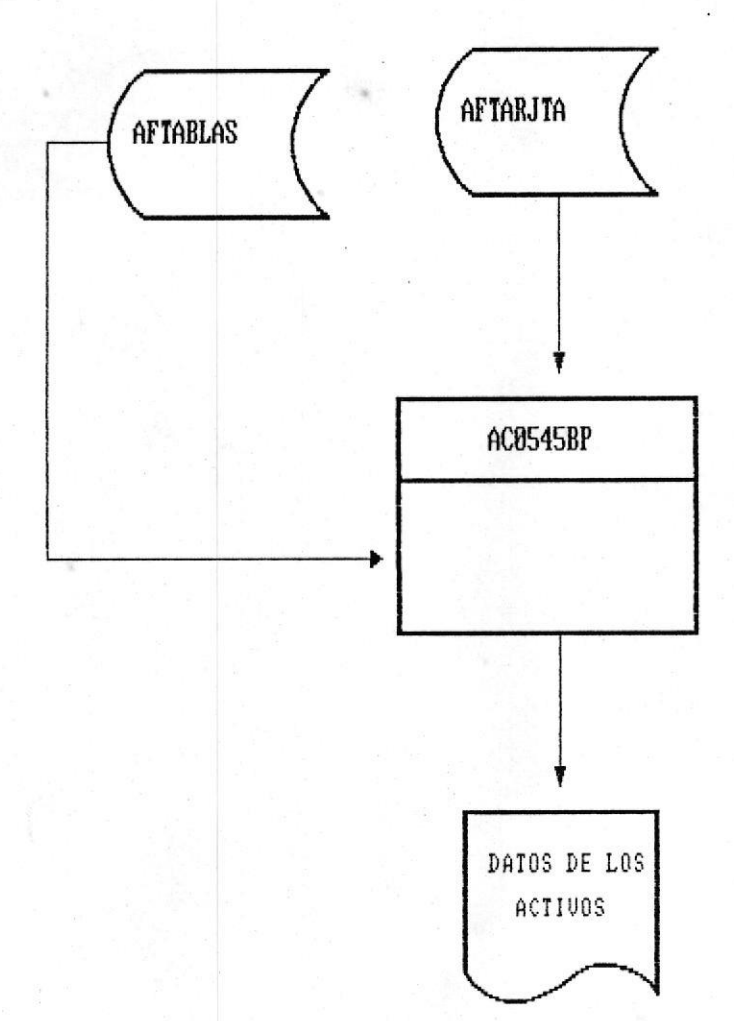

#### NARATIVA :

El reporte de proveedores agrupa los activos (tarjetas) en una clasificación por establecimiento comercial donde se adquirio el activo.

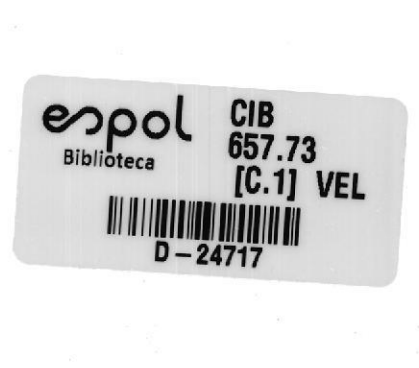